Dell PowerVault MD3200 and MD3220 Storage Arrays

# Getting Started With Your System

系统使用入门

Memulai Pengaktifan dengan Sistem Anda

はじめに 시스템 시작 안내서

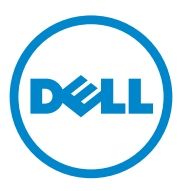

Dell PowerVault MD3200 and MD3220 Storage Arrays

> Getting Started With Your System

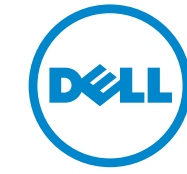

Regulatory Model Series E03J and E04J

# Notes, Cautions, and Warnings

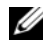

 $\mathbb Z$  NOTE: A NOTE indicates important information that helps you make better use of your computer.

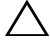

CAUTION: A CAUTION indicates potential damage to hardware or loss of data if instructions are not followed.

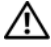

WARNING: A WARNING indicates a potential for property damage, personal injury, or death.

Regulatory Model Series E03J and E04J

#### 2011 - 08 P/N J7RX7 Rev. A02

\_\_\_\_\_\_\_\_\_\_\_\_\_\_\_\_\_\_\_\_ **Information in this publication is subject to change without notice. © 2011 Dell Inc. All rights reserved.**

Reproduction of these materials in any manner whatsoever without the written permission of Dell Inc. is strictly forbidden.

Trademarks used in this text: Dell™, the DELL logo, and PowerVault™ are trademarks of Dell Inc. Microsoft<sup>®</sup> and Windows Server<sup>®</sup> are either trademarks or registered trademarks of Microsoft Corporation in the United States and/or other countries. Red Hat<sup>®</sup> and Red Hat Enterprise Linux<sup>®</sup> are registered trademarks of Red Hat, Inc. in the United States and other countries.  $SUSE^@$  is a registered trademark of Novell, Inc. in the United States and other countries. VMware<sup>®</sup> is a registered trademark of VMware, Inc. in the United States and/or other jurisdictions.

Other trademarks and trade names may be used in this publication to refer to either the entities claiming the marks and names or their products. Dell Inc. disclaims any proprietary interest in trademarks and trade names other than its own.

# Before You Begin

 $\mathbb Z$  NOTE: Throughout the document, Dell PowerVault MD3200 series storage array refers to both Dell PowerVault MD3200 and Dell PowerVault MD3220. Dell PowerVault MD1200 series expansion enclosure refers to both Dell PowerVault MD1200 and Dell PowerVault MD1220.

Before setting up your Dell PowerVault MD3200 series storage array, you must consider certain best practices to ensure that your storage array operates at maximum efficiency and offers full redundancy (if required).

- Throughout the network, always use a Category 5e (or higher) Ethernet cable.
- Before connecting any cables between the host server and storage array, physically label each port and connector.
- Always follow proper power-up and power-down procedures when cycling power across the network. You must also ensure that critical network components are on separate power circuits.

# Other Documentation and Media You May Need

 $\sqrt{N}$  WARNING: See the safety and regulatory information that shipped with your system. Warranty information may be included within this document or as a separate document.

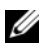

**20 NOTE:** All PowerVault MD3200 series documents are available at support.dell.com/manuals.

- The rack documentation included with your rack solution describes how to install your system into a rack.
- The Owner's Manual provides information about system features and describes how to troubleshoot the system and install or replace system components.
- The Deployment Guide provides information about installing and configuring the software and hardware.
- The CLI Guide provides information about using the command line interface (CLI) to configure and manage your storage array.
- The SMI-S Programmer's Guide provides information about using the SMI-S provider and SMI-S programming.
- Any media that ships with your system that provides documentation and tools for configuring and managing your system, including those pertaining to the operating system, system management software, system updates, and system components that you purchased with your system.

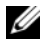

 $\mathbb Z$  NOTE: Always check for updates on support.dell.com/manuals and read the updates first because they often supersede information in other documents.

# Supported Operating Systems

- Microsoft Windows Server
- Red Hat Enterprise Linux
- SUSE Linux Enterprise Server
- VMware

 $\mathbb Z$  NOTE: For the latest information on all the supported operating system versions, see the *Support Matrix* at support.dell.com/manuals.

4 | Getting Started With Your System

# Common Configurations

### Cabling Your Direct-Attached Hosts

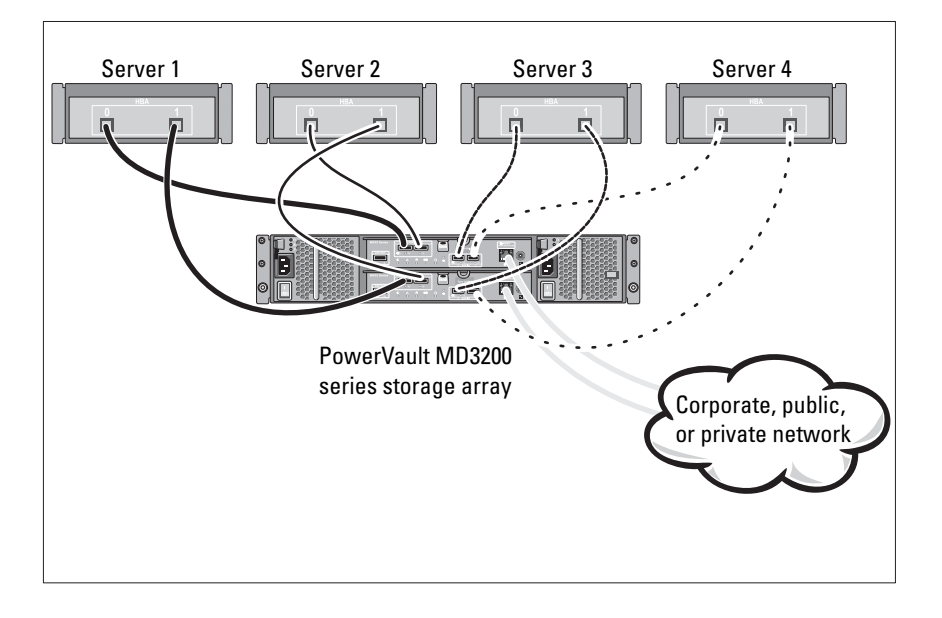

# Installation and Configuration

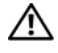

 $\bigwedge$  WARNING: Before performing the following procedure, review the safety instructions that came with the system.

### Unpacking the System

Unpack your system and identify each item with the packing list that shipped with your system.

### Installing the Rails and System in a Rack

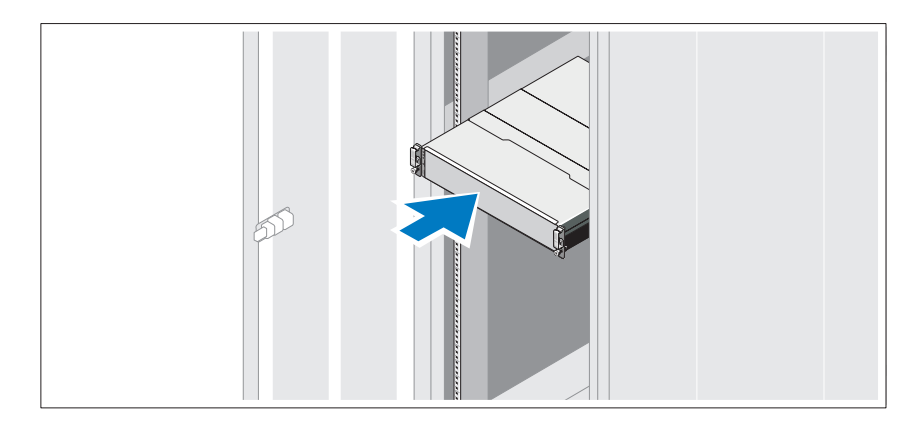

Assemble the rails and install the system in the rack following the safety instructions and the rack installation instructions provided with your system.

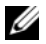

 $\mathbb Z$  **NOTE:** To balance the weight load, it is recommended that you install the PowerVault MD3200 series storage array at the bottom of the rack and the PowerVault MD1200 series expansion enclosures above it.

#### **6 Getting Started With Your System**

### Connecting the Power Cable(s)

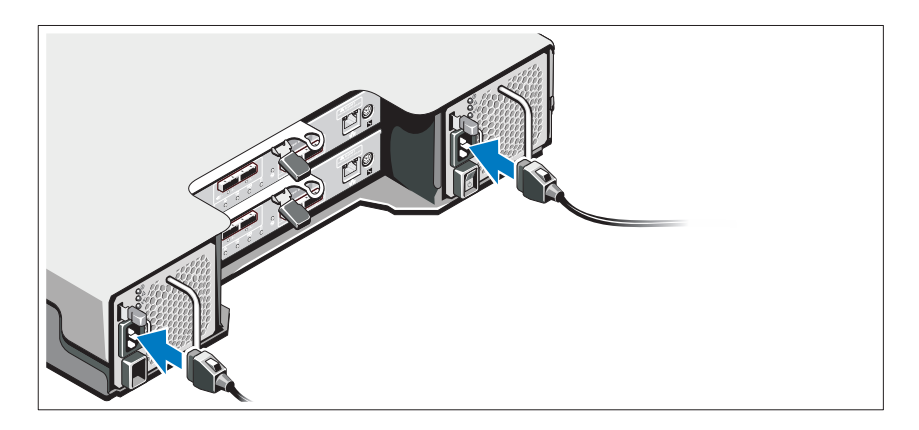

Ensure that the power switch is in the OFF position before connecting the power cables. Connect the system's power cable(s) to the system.

## Securing the Power Cable(s)

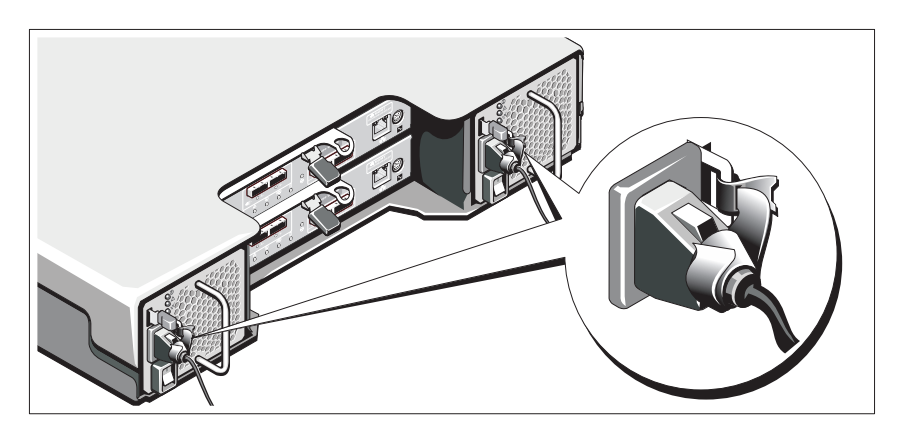

Secure the cable(s) firmly to the bracket using the provided strap.

Plug the other end of the power cables into a grounded electrical outlet or a separate power source such as an uninterrupted power supply (UPS) or a power distribution unit (PDU). Each power supply must be connected to a separate power circuit.

### Cabling Your Expansion Enclosure

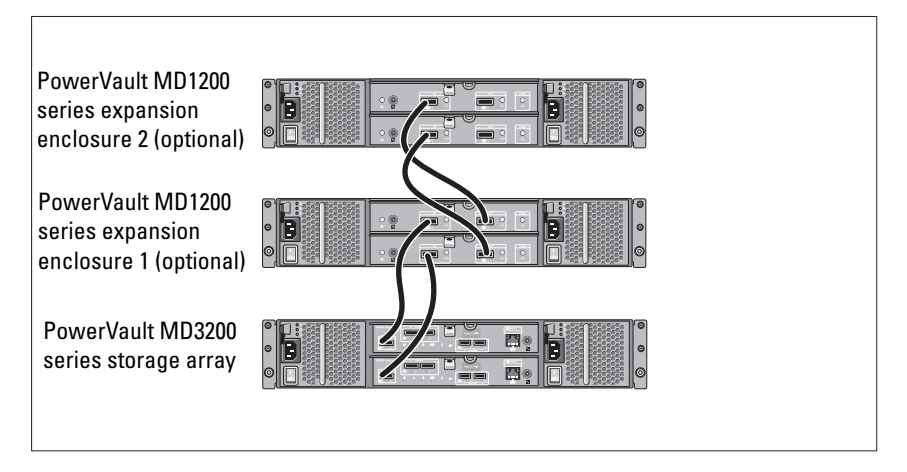

## Turning On the Enclosure

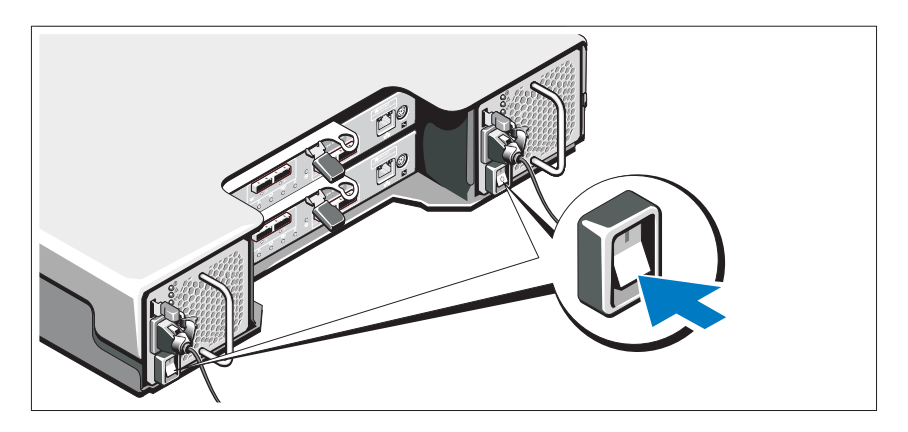

Turn on the components in the following order:

1 PowerVault MD1200 series expansion enclosures (if used)

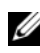

 $\mathbb Z$  NOTE: Before turning on the storage array, ensure that the expansion enclosure status LED is blue.

#### 8 | Getting Started With Your System

2 PowerVault MD3200 series storage array

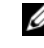

 $\mathbb Z$  **NOTE:** Before turning on the host server(s), ensure that the storage array status LED is blue.

**3** Host server(s)

### Installing the Bezel

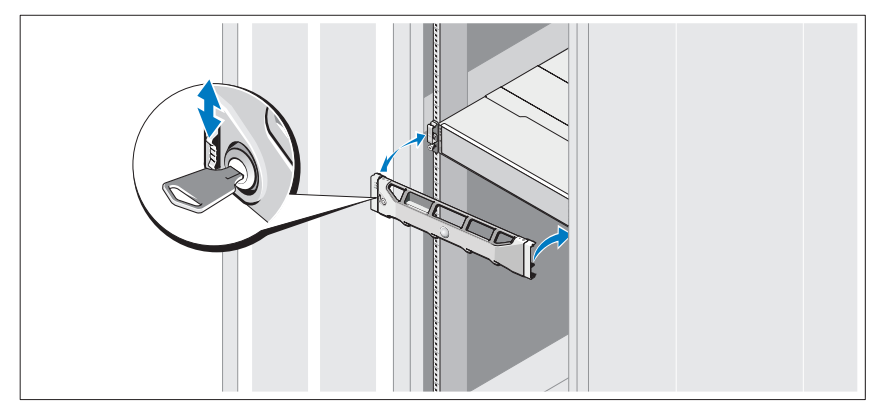

Install the bezel (optional).

### Installing the MD Storage Software

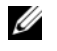

NOTE: For detailed instructions about installing the MD storage software, setting up the enclosure, and the post-installation tasks, see the *Deployment Guide*.

The MD Storage Manager application configures, manages, and monitors the storage array. To install the MD storage software:

1 Insert the MD series resource media.

Depending on your operating system, the installer may launch automatically. If the installer does not launch automatically, navigate to the root directory of the installation media (or downloaded installer image) and run the md launcher.exe file. For Linux-based systems, navigate to the root of the resource media and run the autorun file.

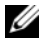

 $\mathscr{D}$  **NOTE:** By default, the Red Hat Enterprise Linux operating system mounts the resource media with the -noexec mount option which does not allow you to run executable files. To change this setting, see the Readme file in the root directory of the installation media.

Getting Started With Your System | 9

- 2 Select Install MD Storage Software.
- 3 Read and accept the license agreement.
- 4 Select one of the following installation options from the Install Set drop-down menu:
	- Full (recommended)—Installs the MD Storage Manager (client) software, host-based storage agent, multipath driver, and hardware providers.
	- Host Only—Installs the host-based storage agent and multipath drivers.
	- Management—Installs the management software and hardware providers.
	- Custom—Allows you to select specific components.
- 5 Select the MD storage array model(s) you are setting up to serve as data storage for this host server.
- **6** Choose whether to start the event monitor service automatically when the host server reboots or manually

 $\mathscr{D}$  **NOTE:** This option is applicable only to Windows client software installation.

- 7 Confirm the installation location and click Install.
- 8 If prompted, reboot the host server once the installation completes.
- **9** Start the MD Storage Manager and discover the array(s).
- 10 If applicable, activate any premium features purchased with your storage array. If you purchased premium features, see the printed activation card shipped with your storage array.
- $\mathbb Z$  **NOTE:** The MD Storage Manager installer automatically installs the required drivers, firmware, and operating system patches/hotfixes to operate your storage array. These drivers and firmware are also available at support.dell.com. In addition, see the *Support Matrix* at support.dell.com/manuals for any additional settings and/or software required for your specific storage array.

#### 10 | Getting Started With Your System

# Locating Your Service Tag

Your system is identified by a unique Express Service Code and Service Tag number. The Express Service Code and Service Tag are found on the front of the system and at the back of the system next to the RAID controller modules. This information is used by Dell to route support calls to the appropriate personnel.

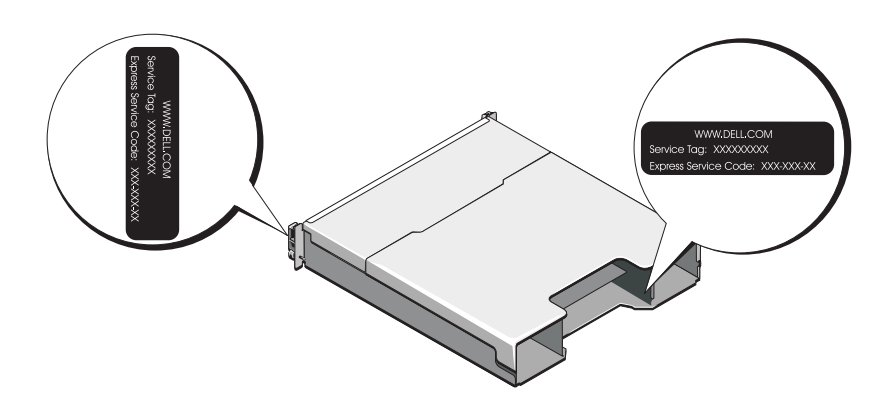

# NOM Information (Mexico Only)

The following information is provided on the device described in this document in compliance with the requirements of the official Mexican standards (NOM):

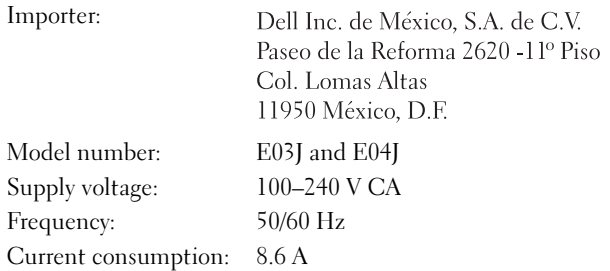

# Technical Specifications

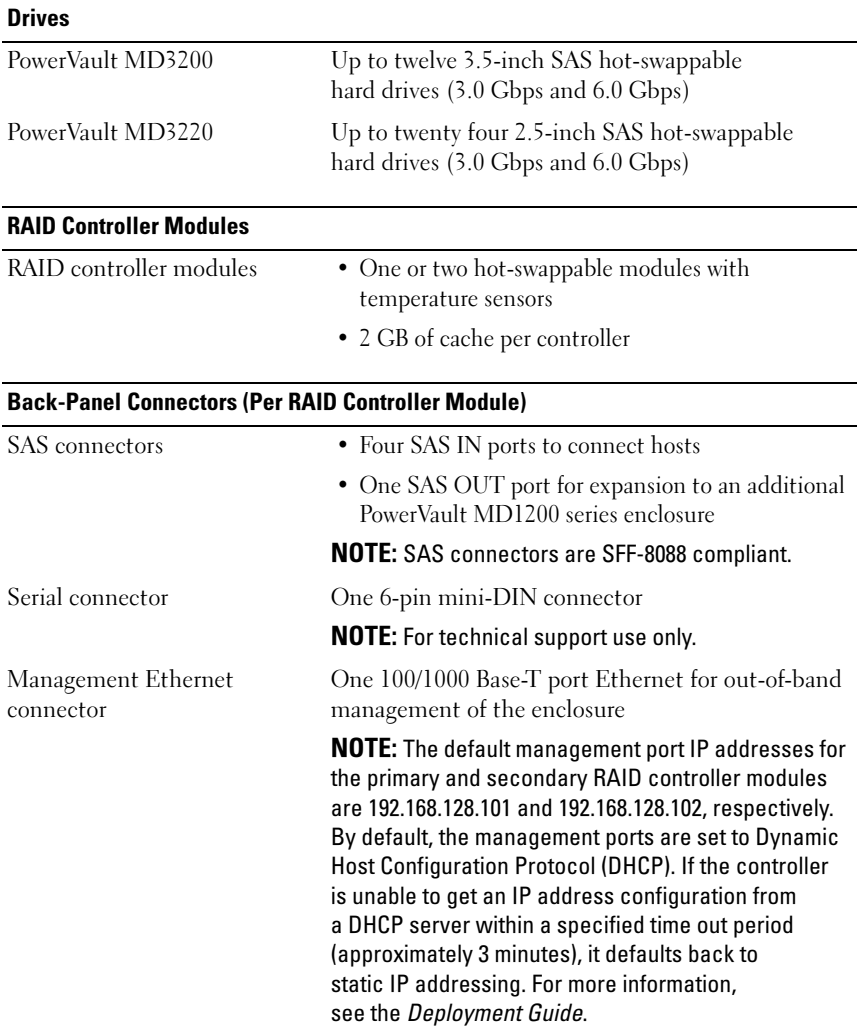

12 | Getting Started With Your System

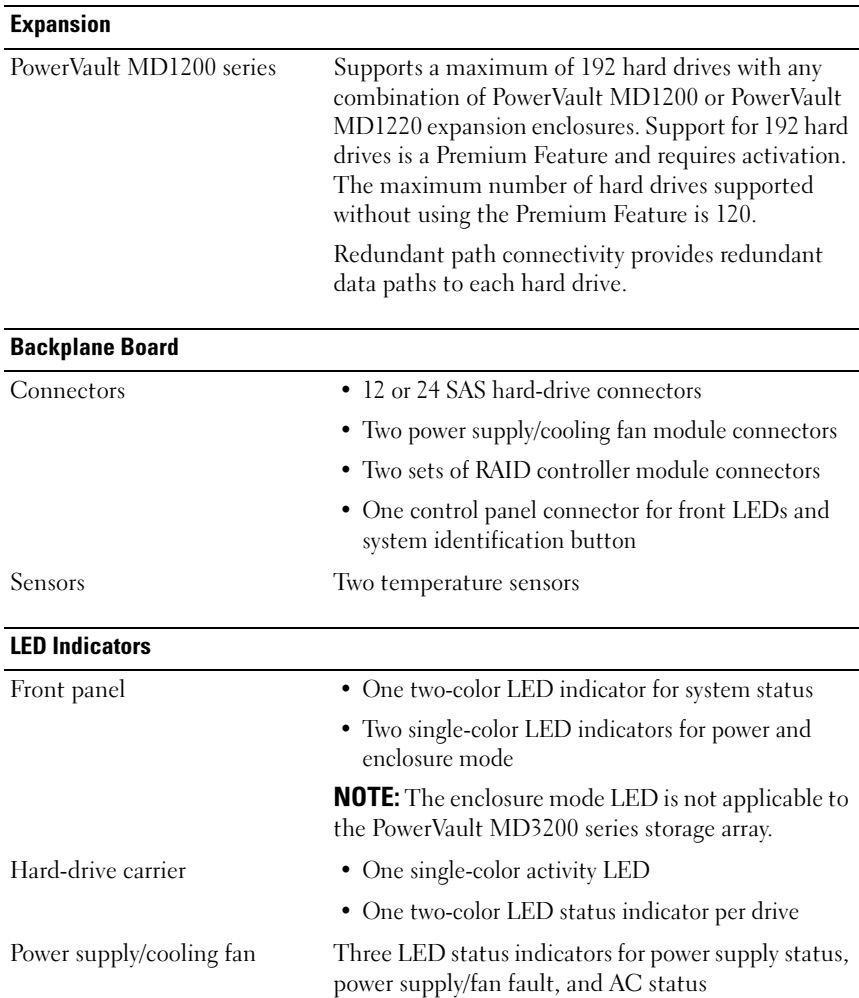

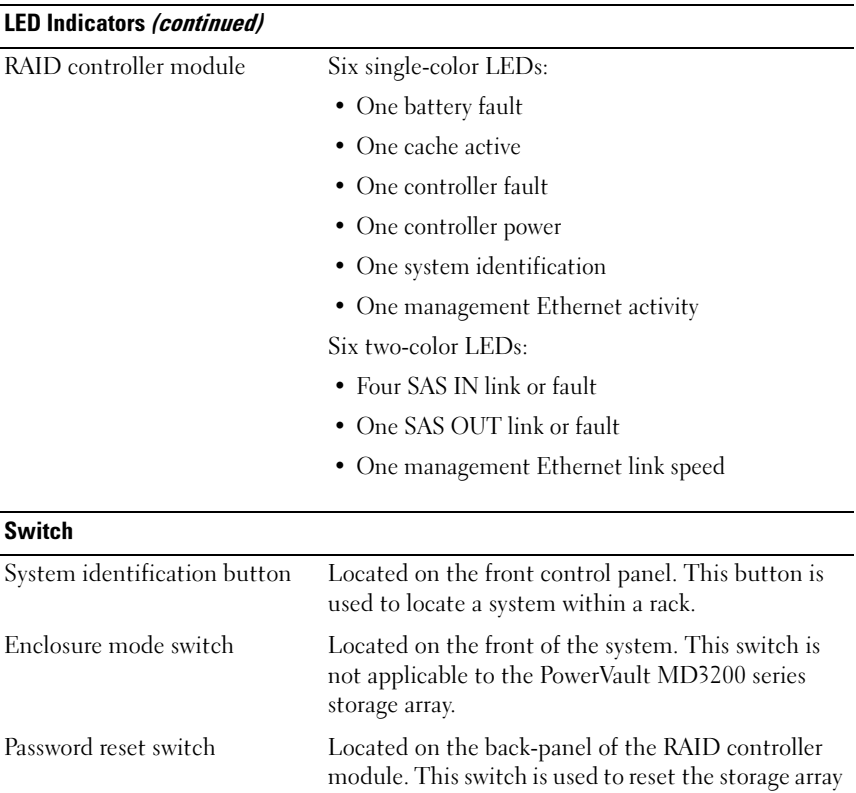

#### Power Supplies

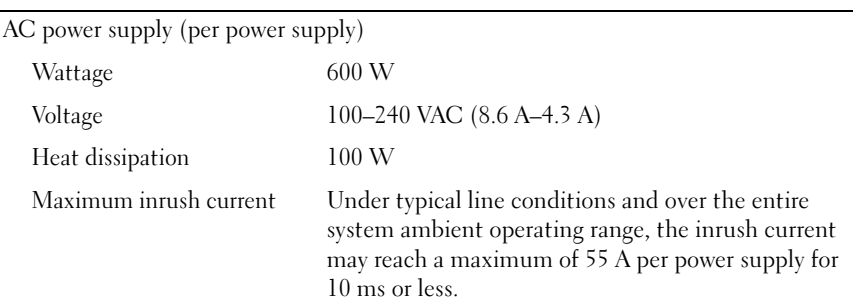

password.

#### 14 | Getting Started With Your System

#### Available Hard Drive Power (Per Slot)

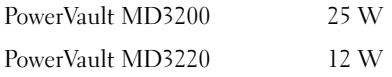

#### RAID Controller Module Power (Per Slot)

Maximum power consumption 100 W

### **Physical**

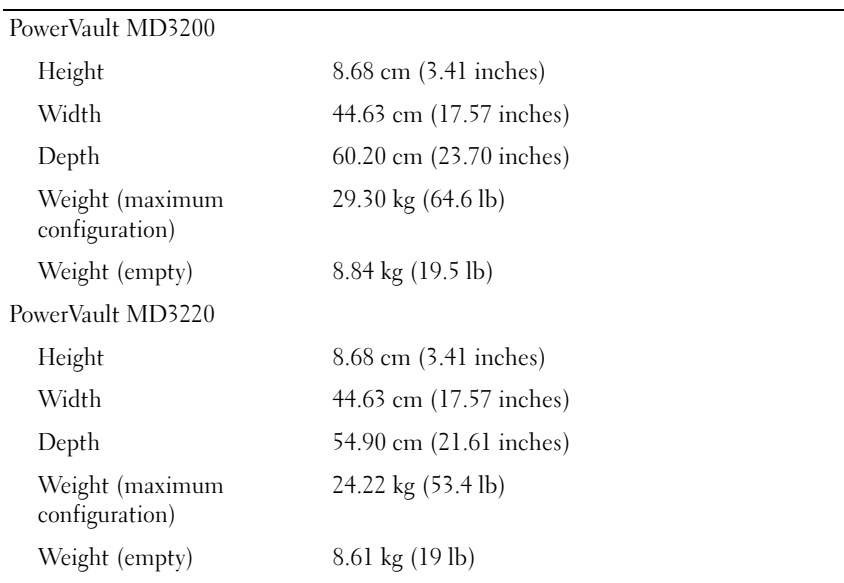

#### Environmental

NOTE: For additional information about environmental measurements for specific system configurations, see www.dell.com/environmental\_datasheets.

Temperature

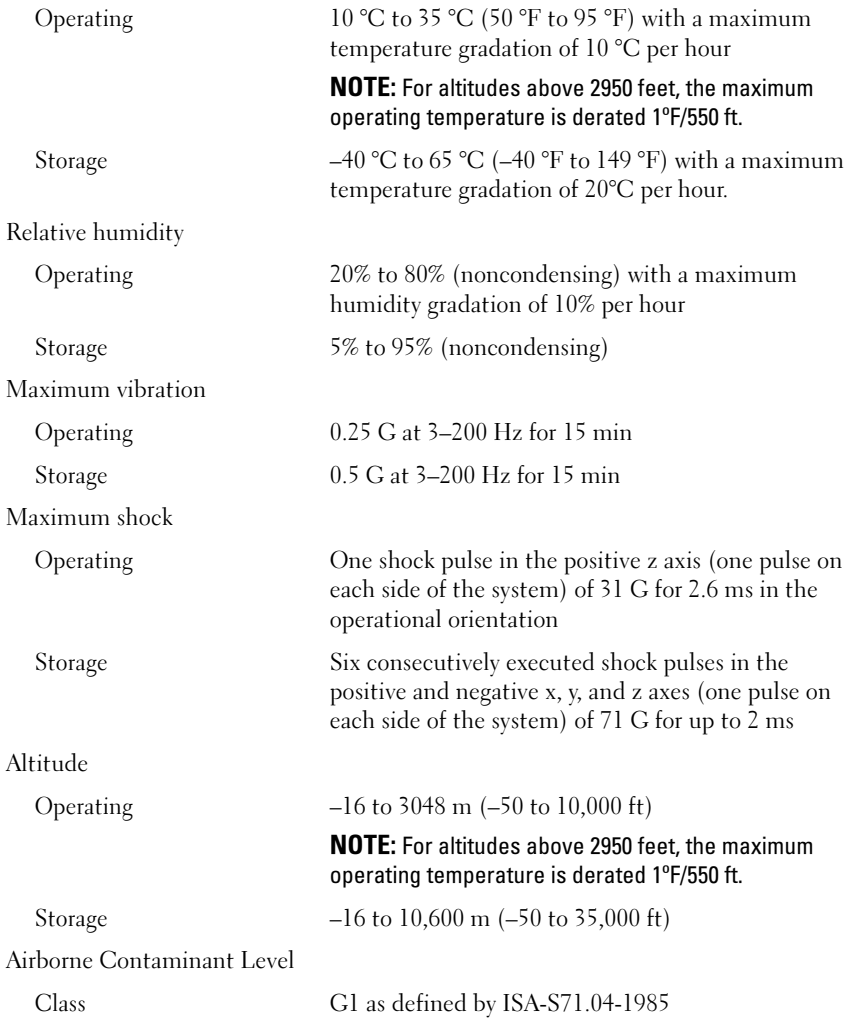

#### 16 | Getting Started With Your System

# Dell PowerVault MD3200 和 MD3220 存储阵列

# 系统使用入门

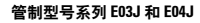

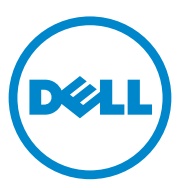

## 注、小心和警告

■ 注: "注"表示可以帮助您更好地使用计算机的重要信息。

小心: "小心"表示如果不遵循说明,就有可能损坏硬件或导致数据丢失。

警告: "警告"表示可能会导致财产损失、人身伤害甚至死亡。

本出版物中的信息如有更改,恕不另行通知。 © 2011 Dell Inc. 版权所有,翻印必究。

\_\_\_\_\_\_\_\_\_\_\_\_\_\_\_\_\_\_\_\_

未经 Dell Inc. 书面许可,严禁以任何形式复制这些材料。

本文中使用的商标: Dell™、DELL 徽标、PowerVault™ 是 Dell Inc. 的商标。Microsoft® 和 Windows Server® 是 Microsoft Corporation 在美国和 / 或其他国家 / 地区的商标或注册商标。 Red Hat<sup>®</sup> 和 Red Hat Enterprise Linux<sup>®</sup> 是 Red Hat, Inc. 在美国和其他国家 / 地区的注册商标。 SUSE® 是 Novell, Inc. 在美国和其他国家或地区的注册商标。VMware® 是 VMware, Inc. 在美 国和 / 或其他管辖区域的注册商标。

本出版物中述及的其它商标和商品名称是指拥有相应商标和商品名称的公司或其产品。 Dell Inc. 对不属于自己的商标和商品名称不拥有任何所有权。

管制型号系列 E03J 和 E04J

2011 - 08 P/N 7JRX7 Rev. A02

# 开始之前

#### ■ 注: 在本说明文件中, Dell PowerVault MD3200 系列存储阵列指代 Dell PowerVault MD3200 和 Dell PowerVault MD3220。 Dell PowerVault MD1200 系列扩展柜指代 Dell PowerVault MD1200 和 Dell PowerVault MD1220。

在设置您的 Dell PowerVault MD3200 存储阵列之前,您必须考虑某些最佳 惯例以确保您的存储阵列以最高效率运作并提供完全冗余 (如果需要)。

- 在整个网络中,请始终使用 5e 类 (或更高)以太网电缆。
- 在主机服务器和存储阵列之间连接任何电缆之前,请物理地标签每个 端口和连接器。
- 当对整个网络通电时,请始终遵循正确的上电和断电步骤。您还必须 确保关键的网络组件位于单独的电源电路上。

# 您可能需要的其他说明文件和介质

#### ╱ 警告:请参阅系统附带的安全与管制信息。保修信息可能包括在该说明文 件中,也可能作为单独的说明文件提供。

**《注: 所有 PowerVault MD3200 系列说明文件均在 support.dell.com/manuals** 提供。

- 机架解决方案附带的机架说明文件介绍了如何将系统安装到机架中。
- 《用户手册》提供了有关系统功能的信息,并说明了如何排除系统故障 以及安装或更换系统组件。
- 《部署指南》提供了有关安装和配置软件与硬件的信息。
- 《CLI 指南》提供了有关使用命今行界面 (CLI) 配置和管理存储阵列 的信息。
- 《SMI-S 程序员指南》提供了有关使用 SMI-S 提供程序和 SMI-S 编程 的信息。
- 系统随附的任何介质都提供了用于配置和管理系统的说明文件和工具, 包括随系统购买的操作系统、系统管理软件、系统更新以及系统组件 相关的说明文件和工具。

 $\mathbb{Z}$  注: 请经常访问 support.dell.com/manuals 以获得更新, 并首先阅读这些 更新,因为这些更新通常会取代其他说明文件中的信息。

# 支持的操作系统

- Microsoft Windows Server
- Red Hat Enterprise Linux
- SUSE Linux Enterprise Server
- VMware

■ 注: 有关所有受支持的操作系统版本的最新信息, 请参阅 support.dell.com/manuals 上的*支持值表*。

#### 20 系统使用入门

常见配置

### 为直接连接的主机布线

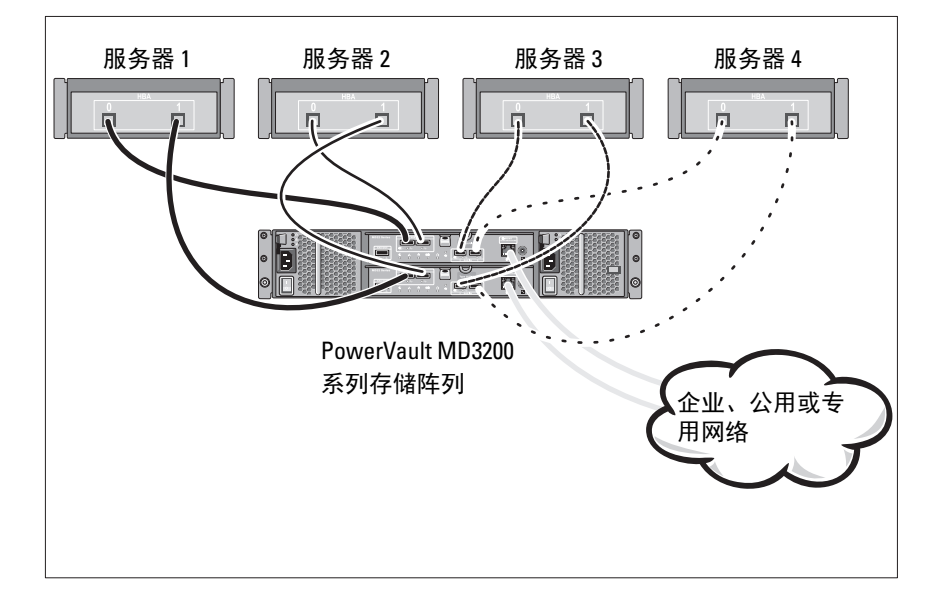

#### 系统使用入门 | 21

# 安装和配置

警告:执行下列步骤之前,请查看系统随附的安全说明。

### 打开系统包装

打开系统包装并使用系统随附的包装清单识别每个物件。

### 在机架中安装滑轨和系统

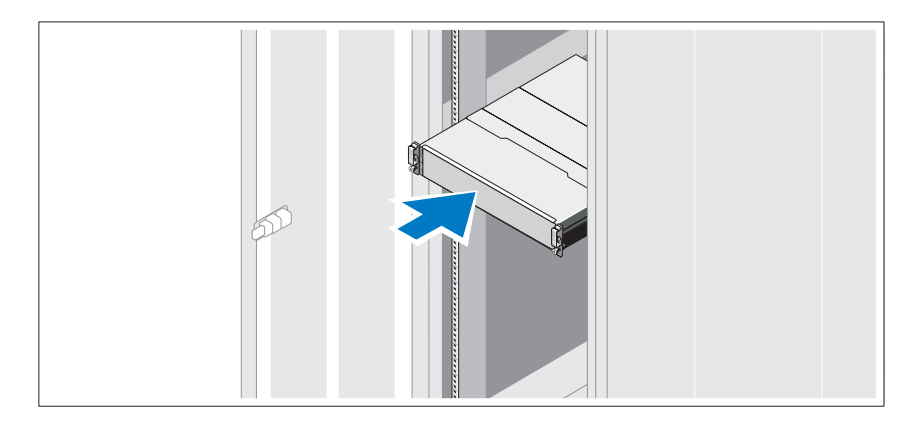

遵循系统随附的安全说明和机架安装说明,在机架中组装滑轨并安装系统。

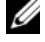

 $\mathbb{Z}$  注: 为了平衡重量负载, 建议将 PowerVault MD3200 系列存储阵列安装在机 架底部,而将 PowerVault MD1200 系列扩展柜安装在其上方。

#### 22 | 系统使用入门

### 连接电源电缆

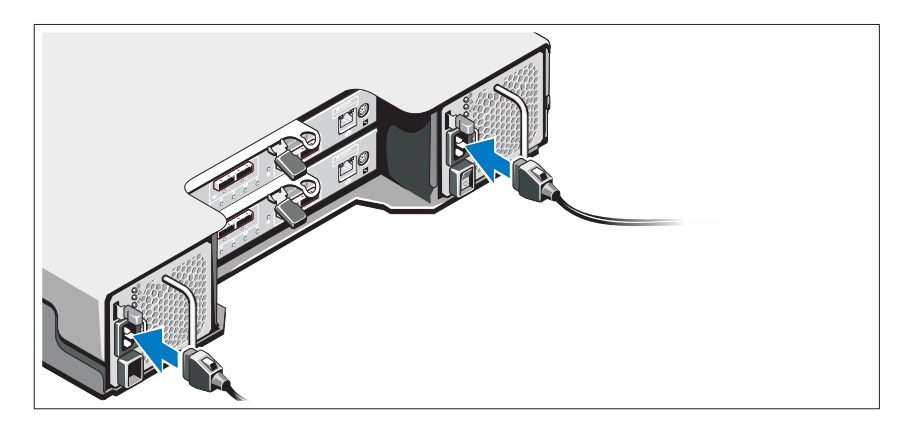

在连接电源电缆之前,请确保电源开关处于 OFF (关闭)位置。将系统 的电源电缆连接到系统上。

#### 固定电源电缆

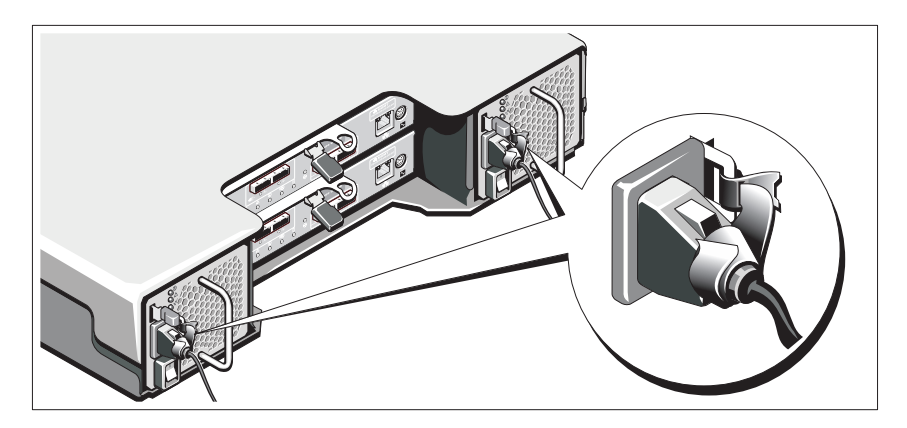

使用提供的束带将电缆牢牢地固定在支架上。

将电源电缆的另一端插入接地的电源插座或单独的电源,如不间断电源设 <sup>备</sup> (UPS) 或配电装置 (PDU)。每个电源都必须连接到单独的电源电路。

#### 系统使用入门 | 23

## 为扩展柜布线

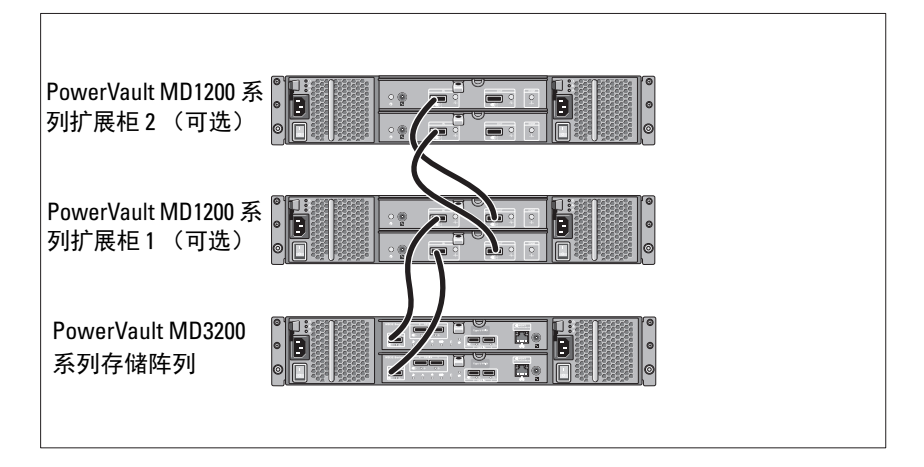

## 启动机柜

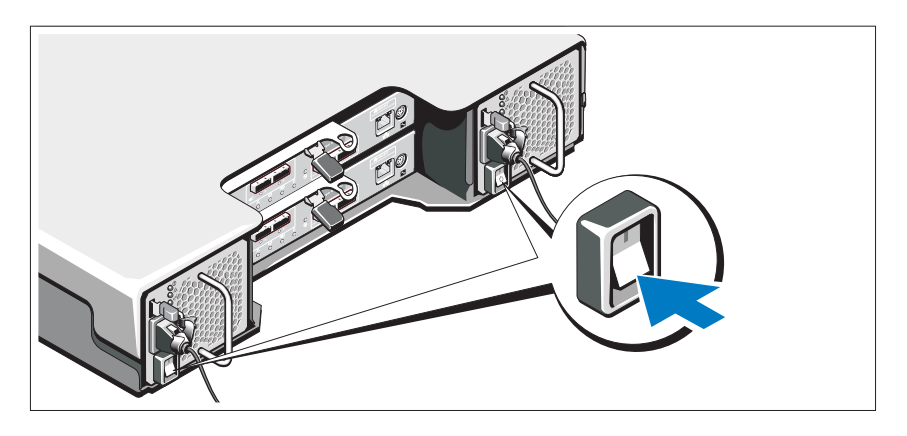

#### 按以下顺序启动组件:

1 PowerVault MD1200 系列扩展柜 (如果使用)

 $\mathbb Z$  注: 在启动存储阵列之前, 请确保扩展柜状态 LED 为蓝色。

#### 24 | 系统使用入门

2 PowerVault MD3200 系列存储阵列

■ 注:在启动主机服务器之前,请确保存储阵列状态 LED 为蓝色。 3 主机服务器

### 安装挡板

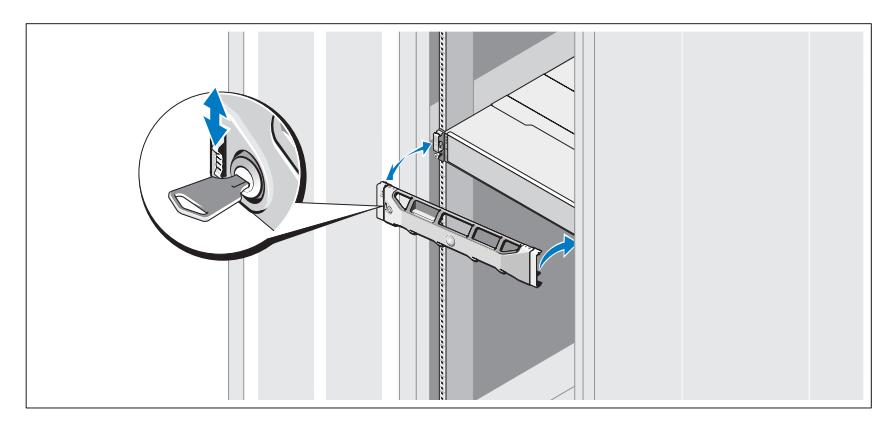

安装挡板 (可选)。

### 安装 MD 存储软件

■ 注: 有关安装 MD 存储软件、设置机柜和安装后任务的详细指导, 请参阅 《部署指南》。

MD Storage Manager 应用程序配置、管理并监测存储阵列。要安装 MD 存储软件:

1 插入 MD 系列资源介质。

根据您的操作系统,安装程序可能会自动启动。如果安装程序没有自 动启动,请导航至安装介质 (或下载的安装程序映像)的根目录并运 行 md\_launcher.exe 文件。对于基于 Linux 的系统,请导航至资源介质 的根目录并运行 autorun 文件。

- **么注:**在默认情况下, Red Hat Enterprise Linux 会通过 -noexec mount 加载 选项加载资源介质,该选项不允许您运行可执行文件。要更改此设置, 请参阅安装介质根目录中的自述文件。
- 2 选择 Install MD Storage Software (安装 MD 存储软件)。
- 3 阅读并接受许可协议。

系统使用入门 | 25

- 4 从 Install Set (安装集合) 下拉菜单中选择以下一个安装选项:
	- Full (recommended) (完全 [ 建议 ])—安装 MD Storage Manager (客户端)软件、基于主机的存储代理、多路径驱动程序和硬件提 供程序。
	- Host Only (仅主机)—安装基于主机的存储代理和多路径驱动 程序。
	- Management (管理)—安装管理软件和硬件提供程序。
	- Custom (自定义)—允许您选择具体组件。
- 5 选择您要设置用作此主机服务器数据存储的 MD 存储阵列型号。
- 6 选择在主机服务器重新启动或手动启动时,是否启动事件监控器服务

△ 注: 此选项只适用于 Windows 客户端软件安装。

- 7 确认安装位置并单击 Install (安装)。
- 8 在安装完成出现提示时,重新启动主机服务器。
- 9 启动 MD Storage Manager 并查找阵列。
- 10 如果适用,激活随存储阵列购买的所有高级功能。如果您购买了高级 功能,请参阅存储阵列随附的印刷激活卡。
- **么 注: MD Storage Manager** 安装程序会自动安装需要的驱动程序、固件和操 作系统修补程序以操作您的存储阵列。从 support.dell.com 也可以取得这些驱 动程序和固件。另外,请参阅 support.dell.com/manuals 上的 *Support Matrix* (支持矩阵)以取得您的存储阵列所需要的其它设置和 / 或软件。

#### 26 | 系统使用入门

# 找到您的服务标签

您的系统由唯一的快速服务代码和服务标签号码进行标识。快速服务代 码和服务标签可在系统正面和系统背面 RAID 控制器模块旁边找到。 Dell 使用此信息将支持电话转接到适当的人员。

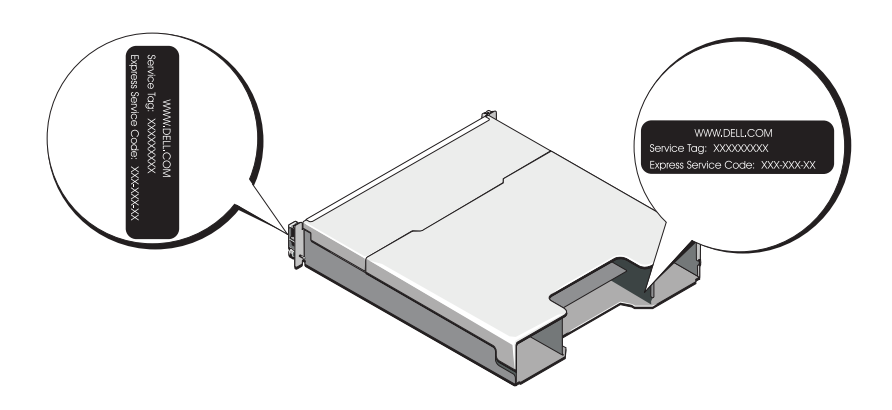

# NOM 信息 (仅限于墨西哥)

本说明文件中述及的符合墨西哥官方标准 (NOM) 要求的设备上均提供以 下信息:

进口商: Dell Inc. de México, S.A. de C.V. Paseo de la Reforma 2620 - 11º Piso Col. Lomas Altas 11950 México, D.F. 型号: E03J 和 E04J 电源电压: 100 – 240 V CA 频率: 50/60 Hz

电流消耗: 8.6 A

#### 系统使用入门 | 27

# 技术规格

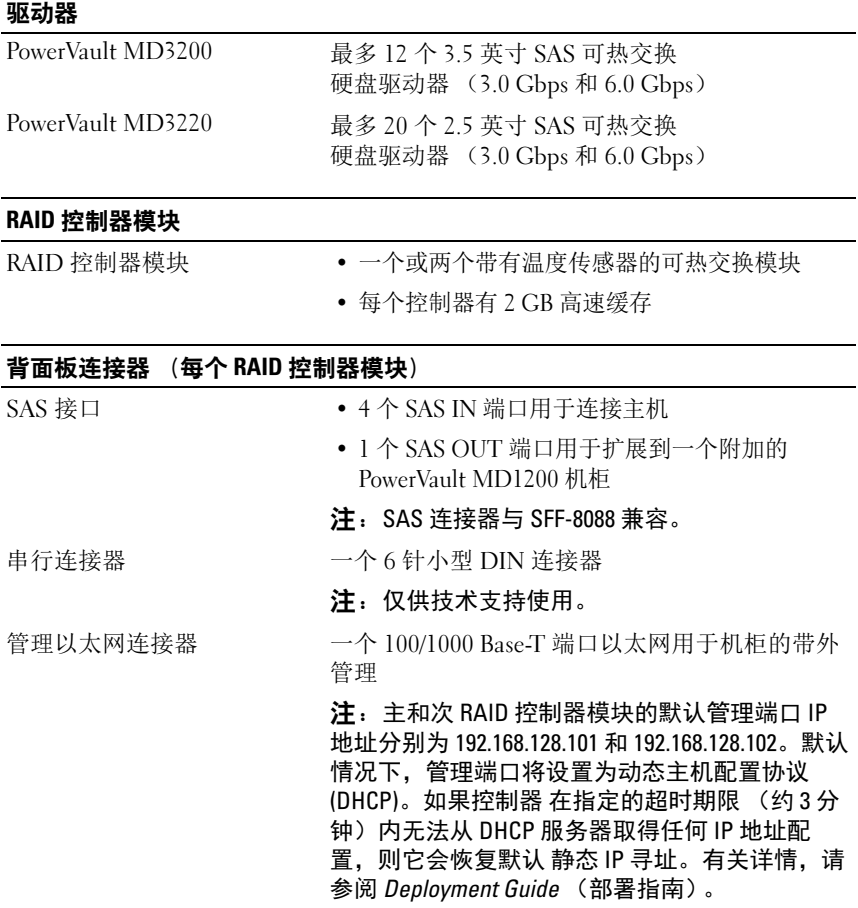

### 28 | 系统使用入门

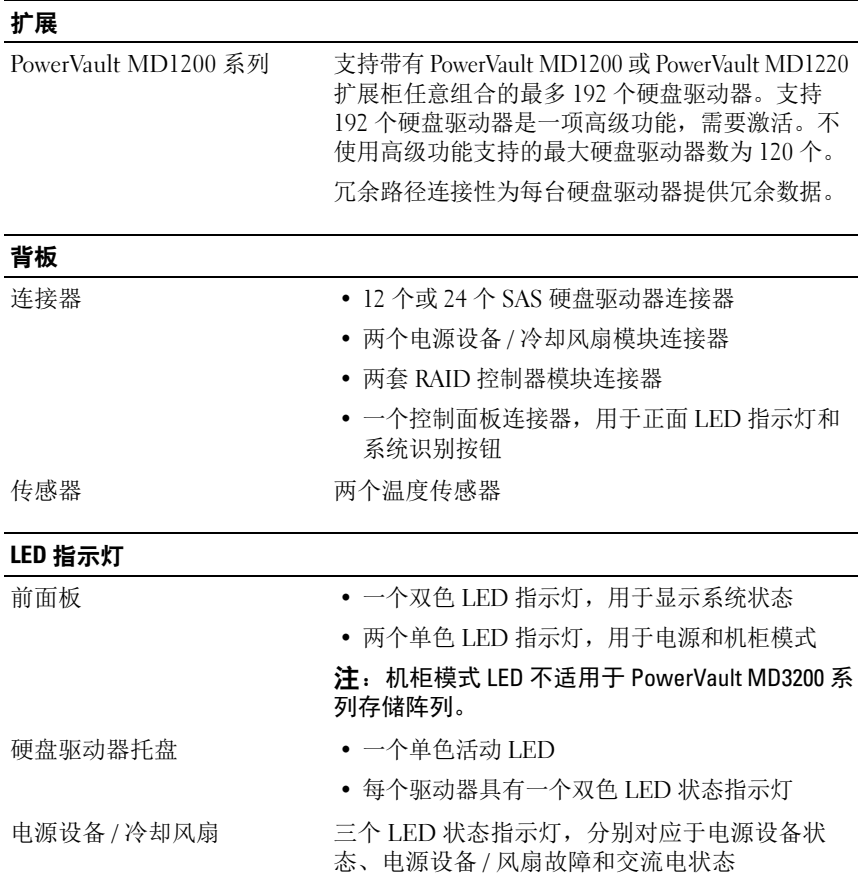

#### 系统使用入门 | 29

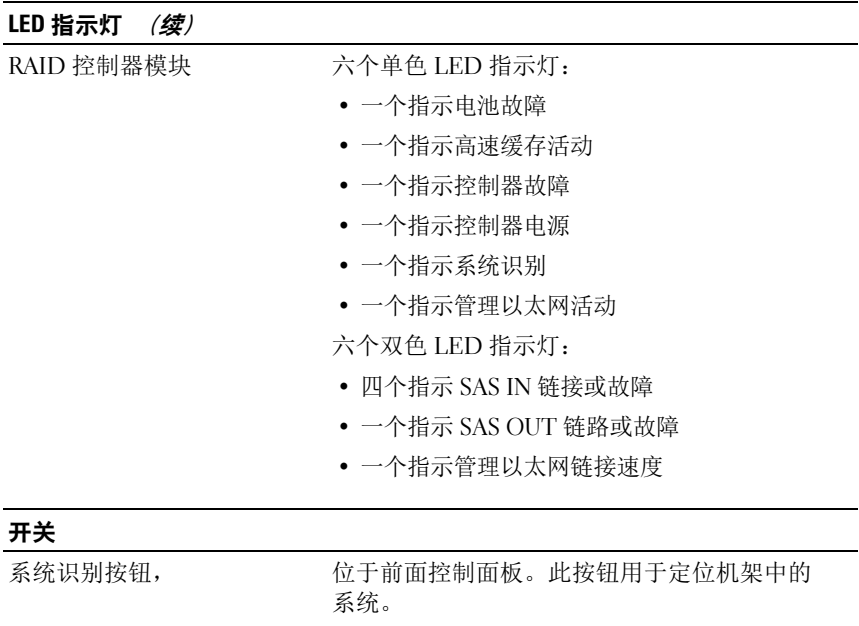

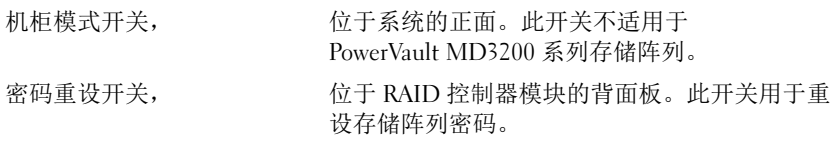

### 电源 设备

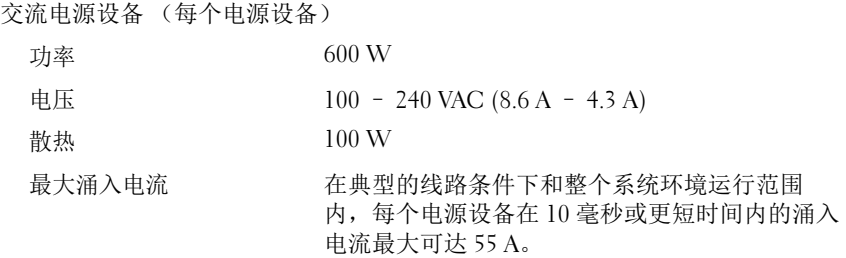

### 30 系统使用入门

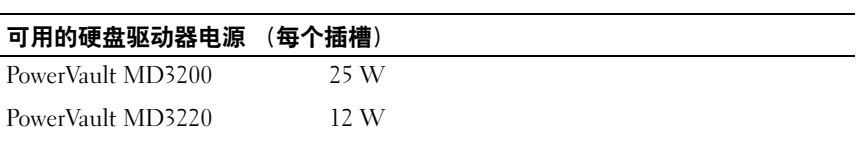

### RAID 控制器模块电源 (每个插槽)

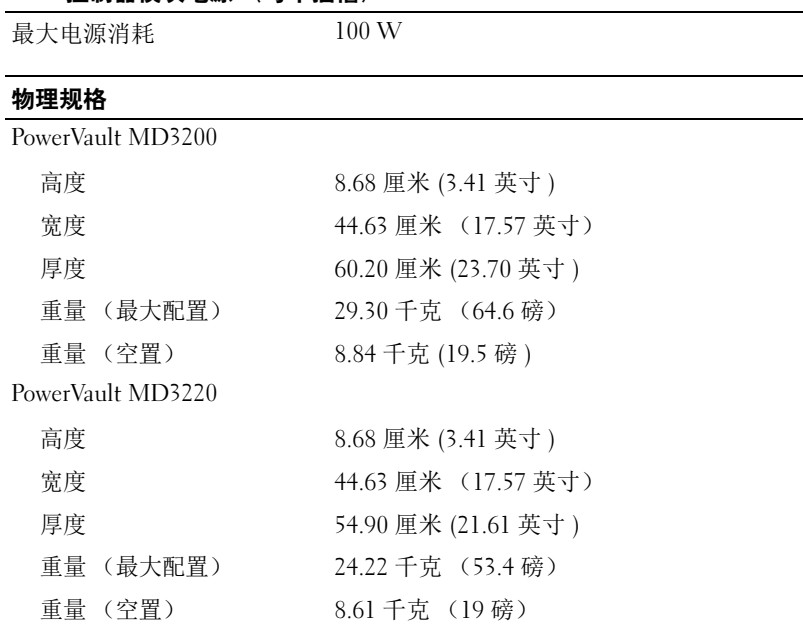

#### 系统使用入门 | 31

#### 环境参数

注:有关特定系统配置的环境测量值的附加信息,请参阅 www.dell.com/environmental\_datasheets。

温度 运行时 10 °C 至 35 °C (50 °F 至 95 °F),最大温度 变化梯度为每小时 10 °C 注: 海拔高度在 2950 英尺以上时, 最高操作温度 按 1 °F/550 英尺降低。 Storage (存储) – 40°C至65°C (-40°F至 149°F), 最 大温度变化梯度为每小时 20 °C 相对湿度 运行时 20% 到 80% (非冷凝),最大湿度变化梯度为每 小时 10% Storage (存储) 5% 至 95% (非冷凝) 最大振动 运行时 **200 Hz、 0.25 G 时**, 可持续 15 分钟 Storage (存储) <sup>在</sup><sup>3</sup> – 200 Hz、 0.5 G 时,可持续 15 分钟 最大撞击 运行时 z 轴正方向上可承受一个 31 G 的撞击脉冲 (系统 每一面承受一个脉冲),在操作方向最多可持续 2.6 毫秒 Storage (存储) x、y 和 z 轴正负方向上可承受连续六个 71 G 的撞 击脉冲 (系统每一面承受一个脉冲), 最长可持 续 2 毫秒 海拔高度 运行时 – 16 至 3048 米(– 50 至 10,000 英尺) 注: 海拔高度在 2950 英尺以上时, 最高操作温度 按 1°F/550 英尺降低。 Storage (存储) – 16 到 10,600 米 ( - 50 到 35,000 英尺) 气载污染物级别 级别 G1 (依据 ISA-S71.04-1985 定义的标准)

32 | 系统使用入门

# Storage Array Dell PowerVault MD3200 dan MD3220

# Memulai dengan Sistem Anda

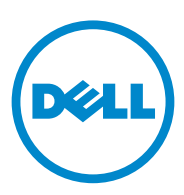

Model Resmi Seri E03J dan E04J

# Catatan, Perhatian, dan Peringatan

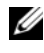

**CATATAN:** CATATAN menunjukkan informasi penting yang membantu Anda mengoptimalkan penggunaan komputer Anda.

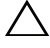

PERHATIAN: PERHATIAN menunjukkan kerusakan potensial pada perangkat keras atau kehilangan data jika Anda tidak mengikuti instruksi yang diberikan.

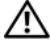

PERINGATAN: PERINGATAN menunjukkan potensi terjadinya kerusakan properti, cedera pada seseorang, atau kematian.

Dilarang keras memperbanyak materi ini dengan cara apa pun tanpa izin tertulis dari Dell Inc.

Merek dagang yang digunakan dalam teks ini: Dell™, logo DELL, dan PowerVault™ merupakan merek dagang Dell Inc. Microsoft® dan Windows Server® adalah merek dagang atau merek dagang terdaftar dari Microsoft Corporation di Amerika Serikat dan/atau negara lainnya. Red Hat® dan Red Hat Enterprise Linux® adalah merek dagang terdaftar dari Red Hat Inc. di Amerika Serikat dan negara lainnya. SUSE® adalah merek dagang terdaftar dari Novell, Inc. di Amerika Serikat dan negara-negara lain. VMware® adalah merek dagang terdaftar dari VMware, Inc. di Amerika Serikat dan/atau wilayah hukum lain.

Merek dagang dan nama dagang lain mungkin digunakan dalam dokumen ini untuk merujuk ke pihak lain yang memiliki hak kekayaan intelektual atas merek dan nama atau produk mereka. Dell Inc. menyangkal kepentingan kepemilikan apa pun atas merek dagang dan nama dagang selain miliknya sendiri.

Model Resmi Seri E03J dan E04J

\_\_\_\_\_\_\_\_\_\_\_\_\_\_\_\_\_\_\_\_

#### 2011 - 08 P/N 7JRX7 Rev. A02

**Informasi dalam publikasi ini dapat berubah tanpa pemberitahuan. © 2011 Dell Inc. Semua hak dilindungi undang-undang.**
# Sebelum Anda Mulai

**CATATAN:** Dalam keseluruhan dokumen, storage array Dell seri PowerVault MD3200 mengacu pada Dell PowerVault MD3200 dan Dell PowerVault MD3220. Expansion enclosure Dell seri PowerVault MD1200 mengacu pada Dell PowerVault MD1200 dan Dell PowerVault MD1220.

Sebelum memasang storage array Dell seri PowerVault MD3200, Anda harus mempertimbangkan beberapa langkah terbaik agar storage array Anda beroperasi pada efisiensi maksimum dan menghasilkan redundansi penuh (jika diperlukan).

- Di keseluruhan jaringan, gunakan selalu kabel Ethernet Kategori 5e (atau lebih tinggi).
- Sebelum menyambungkan kabel apapun antara host server dan storage array, berikan label pada setiap port dan konektor.
- Selalu lakukan prosedur power-up dan power-down saat mengedarkan daya di seluruh jaringan. Anda juga harus memastikan komponen jaringan penting memiliki sirkuit daya terpisah.

# Dokumen dan Media Lain yang Mungkin Anda Butuhkan

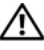

 $\sqrt{N}$  PERINGATAN: Lihat informasi keselamatan dan peraturan yang dikirimkan bersama dengan sistem Anda. Informasi garansi mungkin disertakan dalam dokumen ini atau sebagai dokumen yang terpisah.

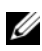

**CATATAN:** Semua dokumen seri PowerVault MD3200 terdapat di situs support.dell.com/manuals.

- Dokumentasi rak yang disertakan dengan solusi rak Anda menjelaskan cara memasang sistem ke dalam rak.
- Manual untuk Pemilik menyediakan informasi mengenai fitur sistem dan menjelaskan bagaimana cara penelusuran kesalahan sistem dan pemasangan atau penggantian komponen sistem.
- Panduan Penggunaan menyediakan informasi mengenai cara menginstal dan mengkonfigurasi perangkat lunak dan perangkat keras.
- Panduan CLI menyediakan informasi mengenai cara menggunakan command line interface (CLI) untuk mengkonfigurasi dan mengelola storage array Anda.
- Panduan Programer SMI-S menyediakan informasi mengenai cara menggunakan provider SMI-S dan pemrograman SMI-S.
- Media apa pun yang dikirimkan bersama sistem Anda yang menyediakan dokumen dan peralatan untuk mengonfigurasi dan mengelola sistem, meliputi kaitannya dengan sistem pengoperasian, perangkat lunak manajemen sistem, update sistem, dan komponen sistem yang Anda beli dengan sistem Anda.

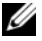

 $\mathscr{U}$  **CATATAN:** Selalu periksa update di situs support.dell.com/manuals dan baca update terlebih dahulu karena biasanya update tersebut menggantikan informasi dalam dokumen.

# Sistem Operasi Yang Didukung

- Microsoft Windows Server
- Red Hat Enterprise Linux
- SUSE Linux Enterprise Server
- VMware

 $\mathbb Z$  **CATATAN:** Untuk informasi terbaru mengenai versi sistem pengoperasian yang didukung, lihat *Support Matrix* di situs support.dell.com/manuals.

# Konfigurasi Standar

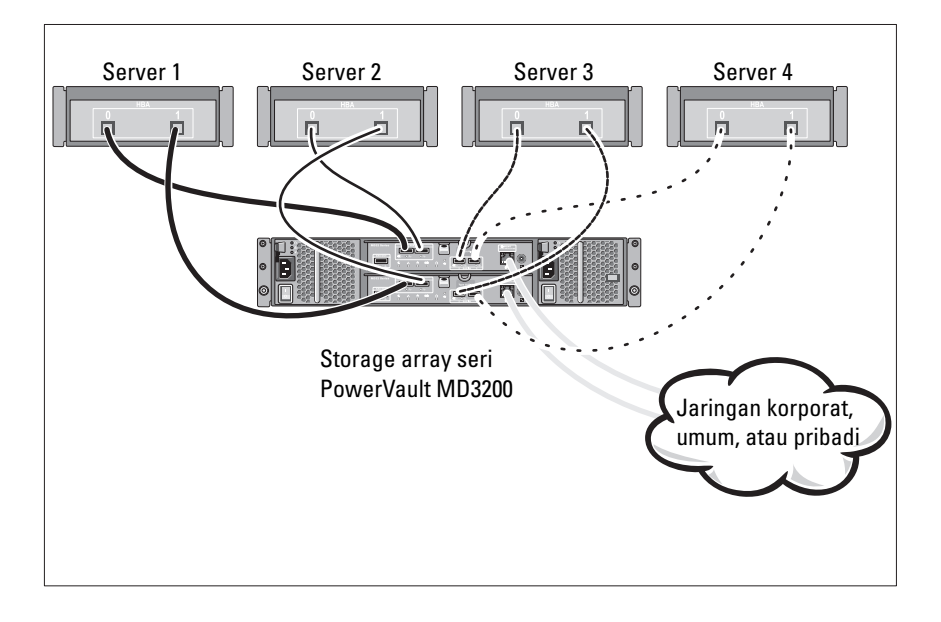

### Mengatur Kabel Direct-Attached Host Anda

Memulai Pengaktifan dengan Sistem Anda | 37

# Instalasi dan Konfigurasi

### PERINGATAN: Sebelum melakukan prosedur berikut, bacalah petunjuk keselamatan yang disertakan dengan sistem.

### Membuka Kemasan Sistem

Keluarkan sistem Anda dan kenali setiap komponen dengan melihat daftar paket yang dikirimkan dengan sistem Anda.

### Memasang Rel dan Sistem dalam Rak

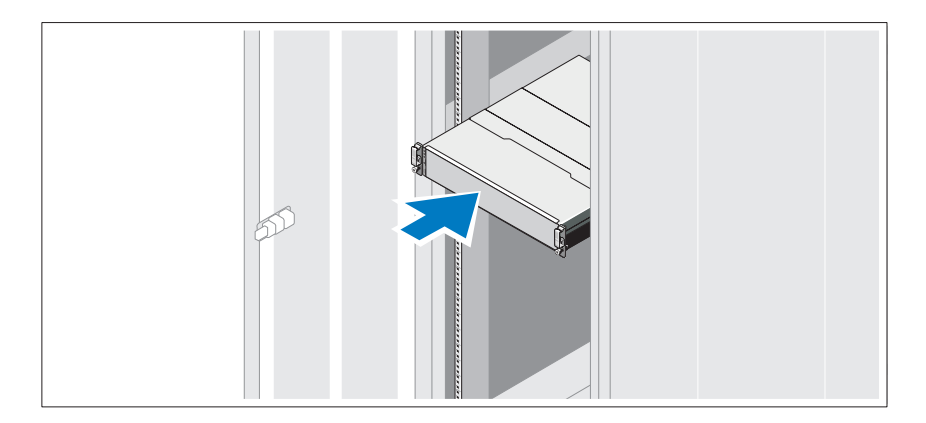

Rakit rel dan pasang sistem dalam rak sesuai dengan petunjuk keselamatan dan petunjuk pemasangan rak yang disertakan bersama sistem Anda.

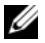

**CATATAN:** Untuk menyeimbangkan pembebanan, Anda dianjurkan untuk memasang storage array seri PowerVault MD3200 di bagian bawah rak dan expansion enclosure PowerVault MD1200 di atasnya.

### Menyambungkan Kabel Daya

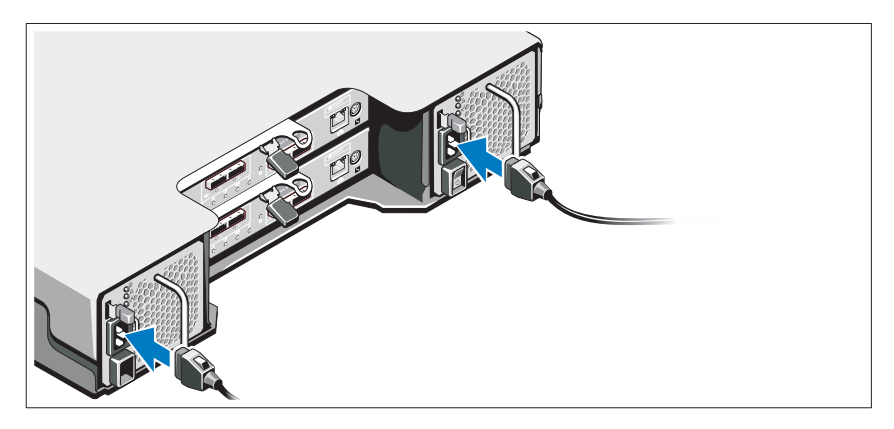

Pastikan bahwa switch daya dalam posisi OFF sebelum menyambungkan kabel daya. Sambungkan kabel daya sistem ke sistem.

### Menahan Kabel Daya

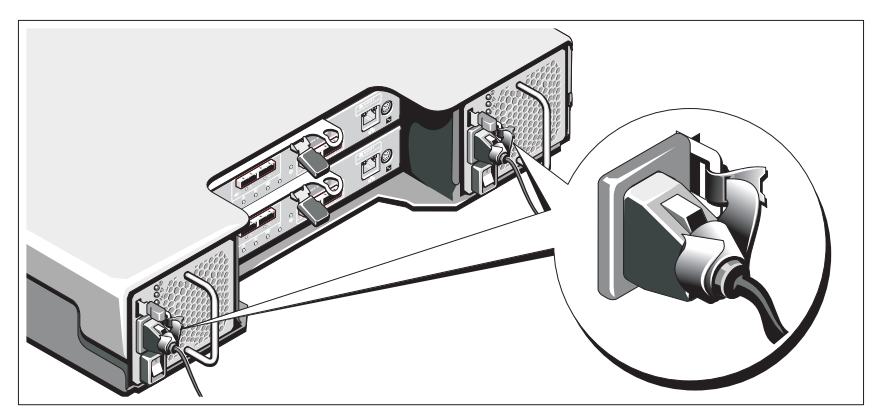

Ikatkan kabel dengan kencang pada braket dengan menggunakan strap yang disediakan.

Sambungkan ujung lain kabel daya ke outlet listrik dengan koneksi ground atau sumber daya terpisah seperti catu daya bebas gangguan (uninterrupted power supply/UPS) atau unit distribusi daya (power distribution unit/PDU). Setiap catu daya harus disambungkan ke sebuah sirkuit daya terpisah.

Memulai Pengaktifan dengan Sistem Anda | 39

### Mengatur Kabel Expansion Enclosure Anda

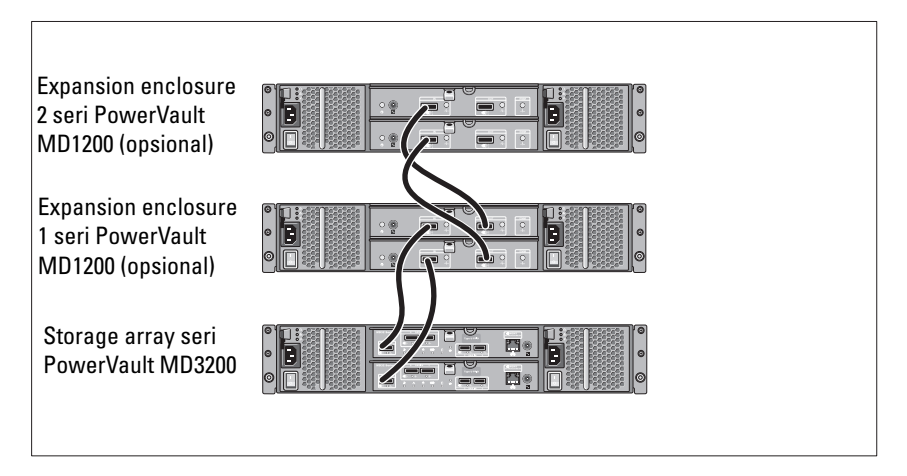

### Mengaktifkan Enclosure

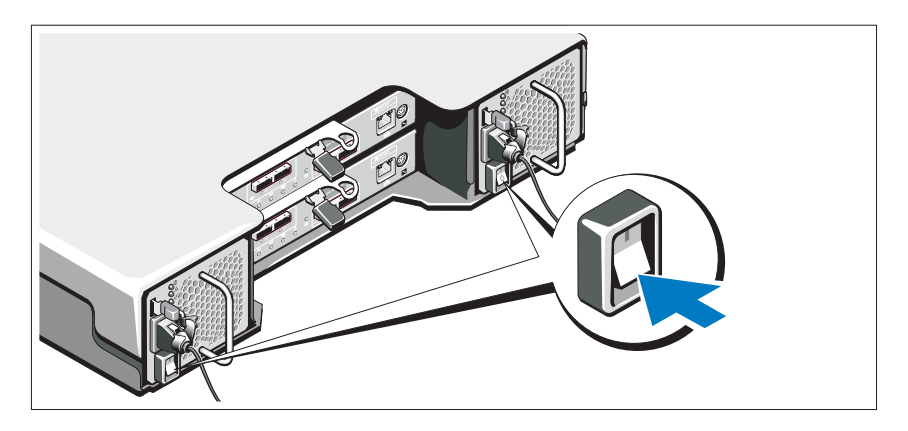

Aktifkan komponen-komponen dengan urutan berikut:

1 Expansion enclosure seri PowerVault MD1200 (jika digunakan)

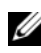

**CATATAN:** Sebelum mengaktifkan storage array, pastikan LED status expansion enclosure menyala biru.

### 40 | Memulai Pengaktifan dengan Sistem Anda

2 Storage array seri PowerVault MD3200

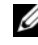

 $\mathscr{U}$  **CATATAN:** Sebelum mengaktifkan host server, pastikan LED status storage array menyala biru.

3 Host server

### Memasang Bezel

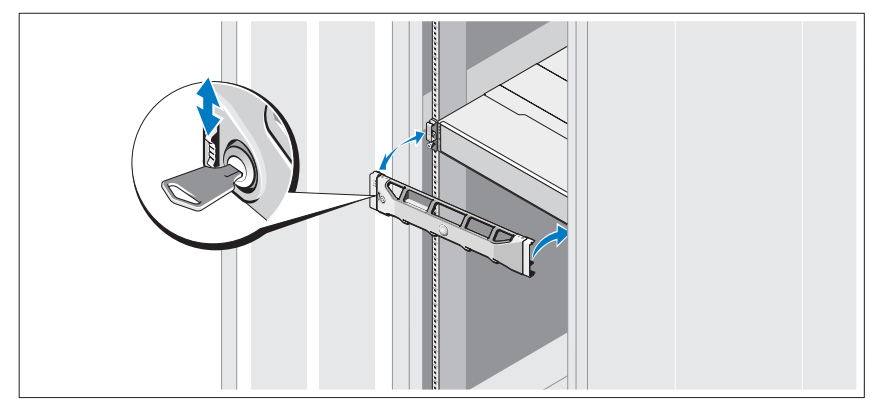

Pasang bezel (opsional).

### Menginstal Perangkat Lunak MD Storage

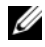

 $\mathscr{C}$  **CATATAN:** Untuk instruksi lebih detail mengenai penginstalan perangkat lunak MD storage, memasang enclosure, dan langkah-langkah pasca-instalasi, lihat *Panduan Penggunaan*.

Aplikasi MD Storage Manager mengonfigurasi, mengelola, dan memonitor storage array. Untuk menginstal perangkat lunak penyimpanan MD:

1 Masukkan media sumber seri MD.

Tergantung pada sistem pengoperasian Anda, installer dapat berjalan secara otomatis. Jika installer tidak berjalan secara otomatis, lakukan navigasi direktori akar dari media instalasi (atau gambar installer yang diunduh) dan jalankan file md launcher.exe. Untuk sistem berbasis Linux, lakukan navigasi akar (root) media sumber dan jalankan file autorun.

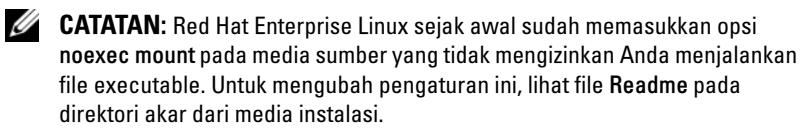

- 2 Pilih Install MD Storage Software (Instal Perangkat Lunak Penyimpanan MD).
- 3 Bacalah dan terima perjanjian lisensi.
- 4 Pilih salah satu dari opsi instalasi berikut dari menu drop-down Install Set (Instal Set):
	- Full (Penuh) (direkomendasikan)—Instal perangkat lunak MD Storage Manager (klien), storage agent berbasis host, driver multipath, dan penyedia perangkat keras.
	- Host Only (Hanya Host)—Instal storage agent berbasis host dan driver multipath.
	- Management (Manajemen)—Instal manajemen penyedia perangkat keras dan perangkat lunak.
	- Custom (Penyesuaian)—Memungkinkan Anda untuk memilih komponen tertentu.
- 5 Pilih storage array MD yang Anda atur untuk dijadikan penyimpanan data untuk server host ini.
- 6 Pilih untuk memulai layanan monitor peristiwa secara otomatis ketika server host melakukan booting ulang atau secara manual

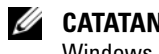

### $\mathscr{\mathscr{A}}$  **CATATAN:** Opsi ini hanya berlaku pada instalasi perangkat lunak klien Windows.

- 7 Konfirmasikan lokasi instalasi dan klik Install (Instal).
- 8 Jika diperintahkan, lakukan booting ulang server host setelah instalasi selesai.
- 9 Jalankan MD Storage Manager dan temukan masing-masing array.
- 10 Jika ada, aktifkan semua fitur premium yang dibeli dengan storage array Anda. Jika Anda membeli fitur premium, lihat kartu aktivasi yang dicetak yang dikirim bersama storage array Anda.

### 42 | Memulai Pengaktifan dengan Sistem Anda

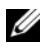

**CATATAN:** Installer MD Storage Manager secara otomatis menginstal patch/hotfix driver, firmware, dan sistem pengoperasian yang diperlukan untuk mengoperasikan storage array Anda. Driver dan firmware ini juga tersedia di situs support.dell.com. Selain itu, lihat *Support Matrix* di situs support.dell.com/manuals untuk pengaturan tambahan apa pun dan/atau perangkat lunak yang diperlukan untuk storage array tertentu Anda.

# Menemukan Tag Servis Anda

Sistem Anda diidentifikasi melalui Kode Servis Ekspres dan nomor Tag Servis yang unik. Kode Servis Ekspres dan Tag Servis berada di bagian depan sistem dan di bagian belakang sistem di samping modul kontroler RAID. Informasi ini digunakan oleh Dell untuk menghubungkan panggilan dukungan ke personel yang sesuai.

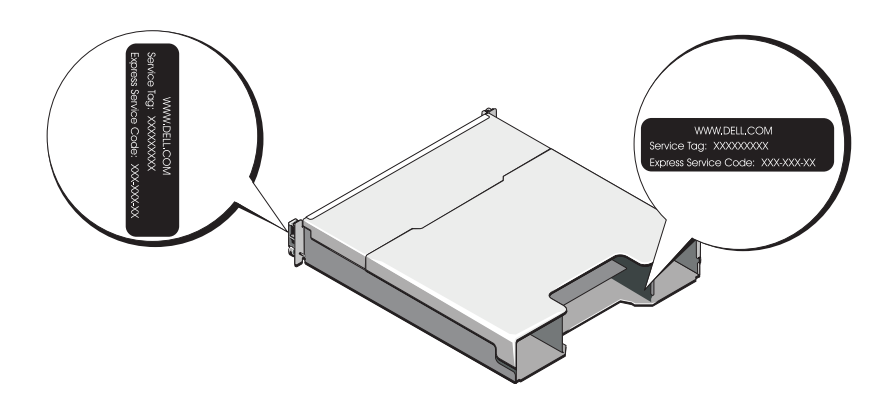

# Informasi NOM (Hanya Meksiko)

Informasi berikut disediakan pada perangkat yang dijelaskan dalam dokumen ini sesuai dengan persyaratan mengenai standar resmi Meksiko (NOM):

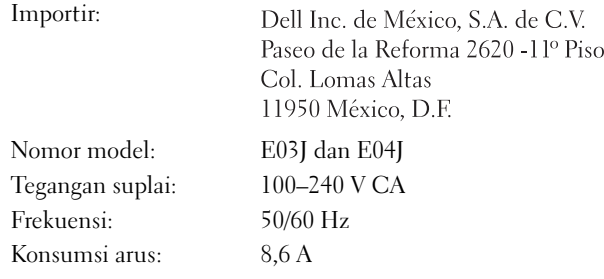

# Spesifikasi Teknis

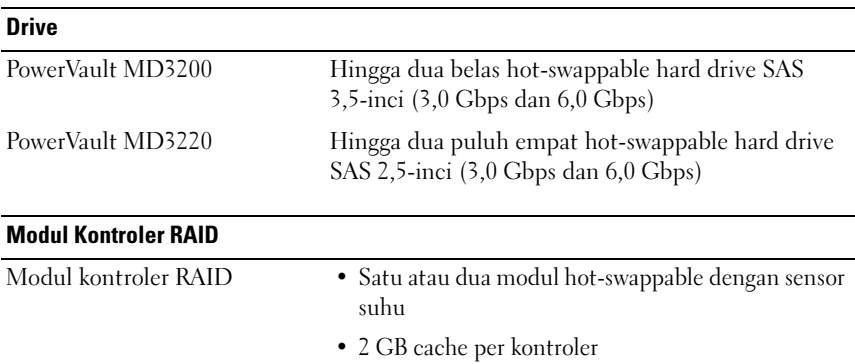

#### 44 | Memulai Pengaktifan dengan Sistem Anda

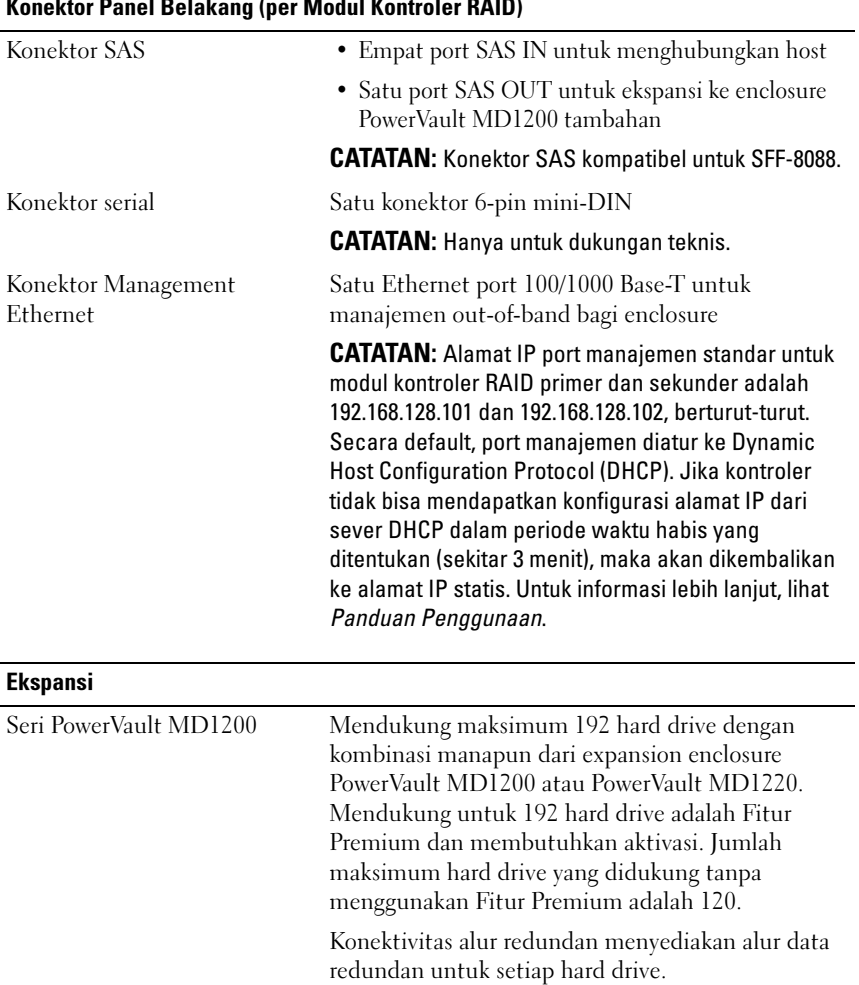

### Konektor Panel Belakang (per Modul Kontroler RAID)

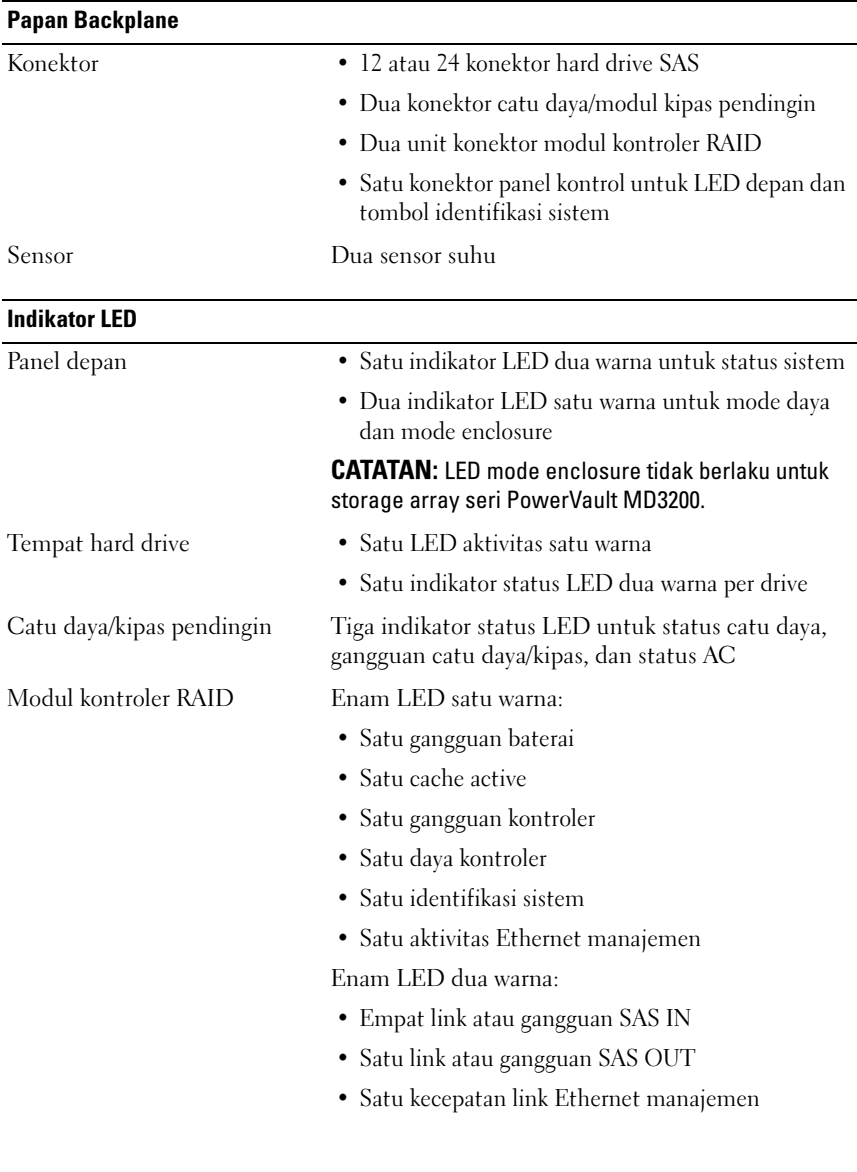

46 | Memulai Pengaktifan dengan Sistem Anda

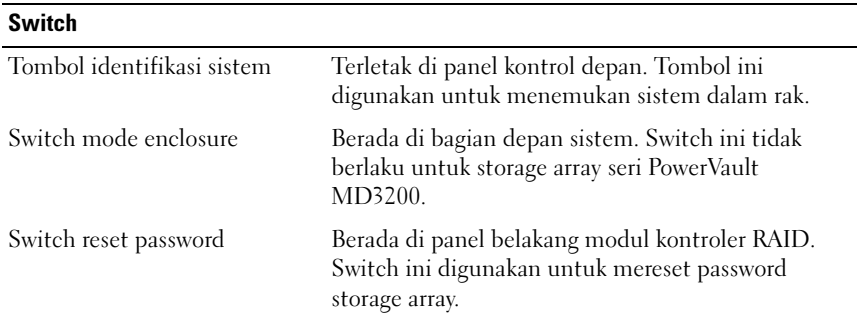

### Catu Daya

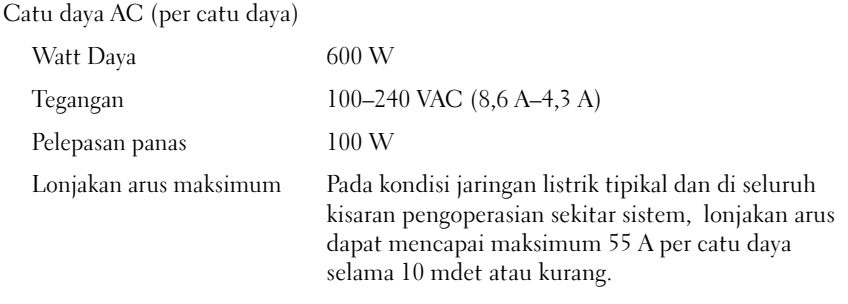

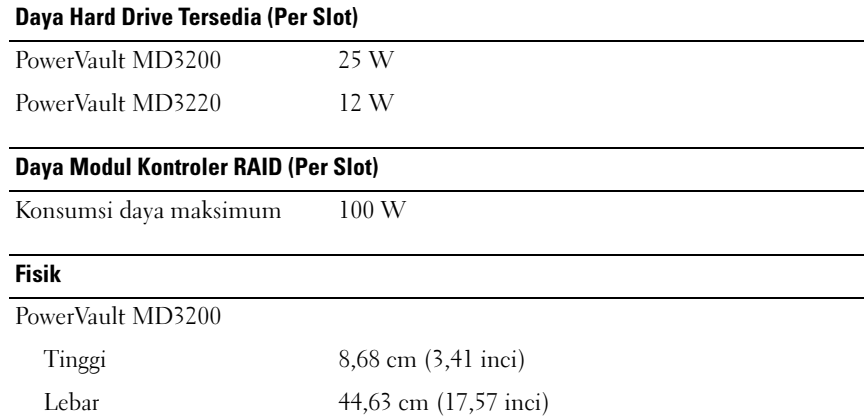

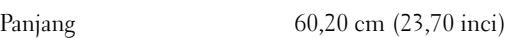

### Memulai Pengaktifan dengan Sistem Anda | 47

### Fisik (dilanjutkan)

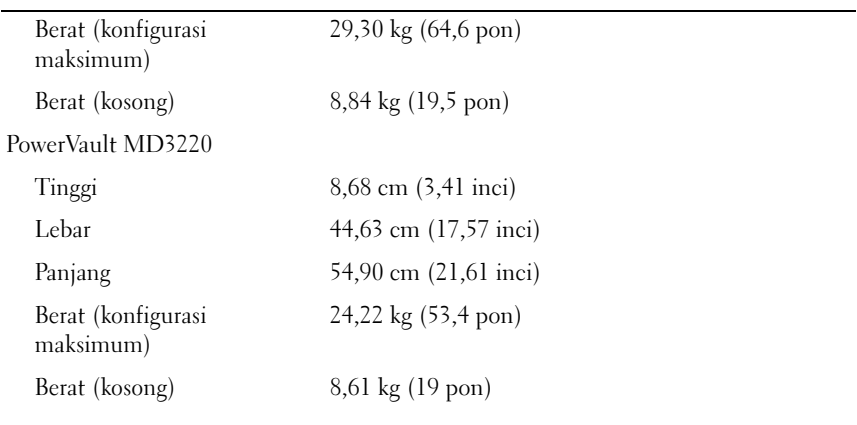

### Lingkungan

CATATAN: Untuk informasi tambahan mengenai pengukuran lingkungan untuk konfigurasi sistem spesifik, lihat www.dell.com/environmental\_datasheets.

Suhu

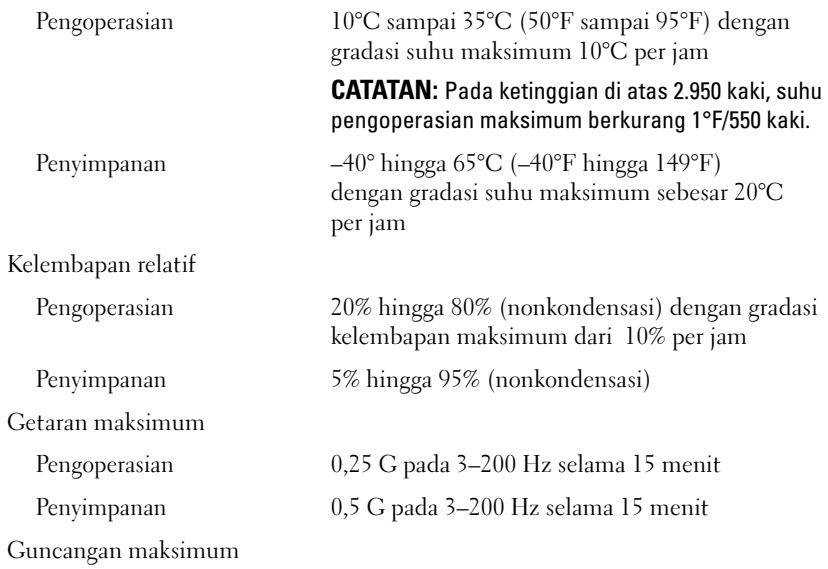

### 48 | Memulai Pengaktifan dengan Sistem Anda

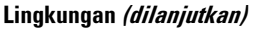

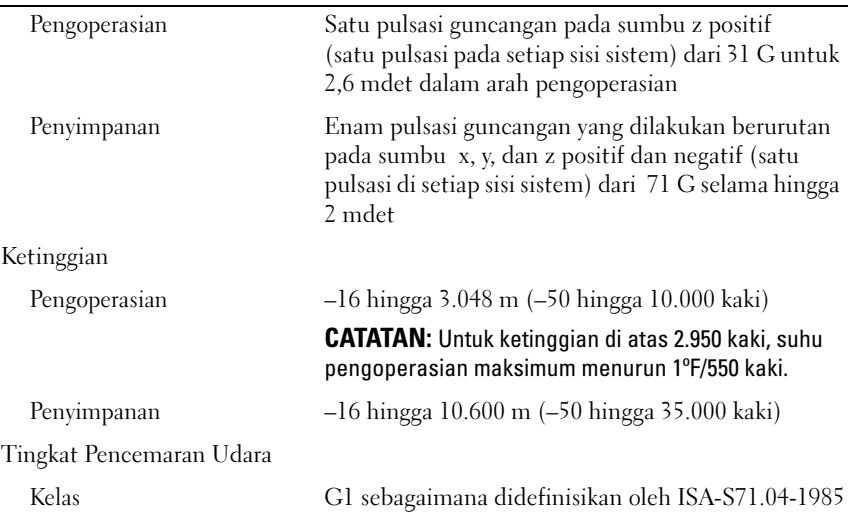

### **50 | Memulai Pengaktifan dengan Sistem Anda**

Dell PowerVault MD3200 および MD3220 ストレージアレイ

# はじめに

規制モデルシリーズ E03J および E04J

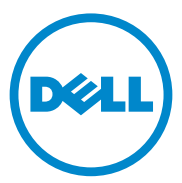

### メモ、注意、警告

■ メモ:コンピュータを使いやすくするための重要な情報を説明しています。

注意 : 手順に従わないと、ハードウェアの損傷やデータの損失につながる可能性が あることを示しています。

警告: 物的損害、けが、または死亡の原因となる可能性があることを示し ています。

### 本書の内容は予告なく変更されることがあります。 **© 2011** すべての著作権は **Dell Inc.** にあります。

Dell Inc. の書面による許可のない複製は、いかなる形態においても厳重に禁じられています。

本書に使用されている商標:Dell™、DELL のロゴ、および PowerVault™ は Dell Inc. の商標です。 Microsoft® および Windows Server® は米国およびその他の国における Microsoft Corporation の商標ま たは登録商標です。Red Hat® および Red Hat Enterprise Linux® は、米国およびその他の国における Red Hat, Inc. の登録商標です。SUSE® は米国およびその他の国における Novell, Inc. の登録商標です。 VMware® は米国その他の法域における VMware, Inc. の登録商標です。

商標または製品の権利を主張する事業体を表すためにその他の商標および社名が使用されていること があります。それらの商標や会社名は、一切 Dell Inc. に帰属するものではありません。

#### 規制モデルシリーズ E03J および E04J

\_\_\_\_\_\_\_\_\_\_\_\_\_\_\_\_\_\_\_\_

2011 - 08 P/N 7JRX7 Rev. A02

# 作業を開始する前に

■ メモ:本書において、Dell PowerVault MD3200 シリーズストレージアレイとは Dell PowerVault MD3200 および Dell PowerVault MD3220 の両方を指します。 Dell PowerVault MD1200 シリーズ拡張エンクロージャとは Dell PowerVault MD1200 および Dell PowerVault MD1220 の両方を指します。

Dell PowerVault MD3200 シリーズストレージアレイをセットアップする前に、 特定のベストプラクティスを考慮して、ご使用のストレージアレイが最高の効率 で動作し、完全な冗長性(必要な場合)が提供されることを確認することが必要 です。

- ネットワーク全体を通して、常にカテゴリ 5e (またはそれ以上)のイーサ ネットケーブルを使用します。
- ホストサーバーとストレージアレイ間のケーブルを接続する前に、各ポート およびコネクタにラベルを貼っておきます。
- ネットワーク全体で動力サイクルをする場合、常に正しいパワーアップとパ ワーダウンの手順に従います。また、重要なネットワークコンポーネントは 別々の電源回路に置くようにします。

# 必要なその他のマニュアルおよびメディア

### 警告:システムに付属のマニュアルで 安全および認可に関する情報 を参照 してください。保証に関する情報は、このマニュアルに含まれている場合 と、別の文書として付属されている場合があります。

■ メモ: PowerVault MD3200 シリーズのマニュアルはすべて **support.dell.com/manuals** でご覧いただけます。

- ラックソリューションに付属のマニュアルでは、システムをラックに取り付 ける方法について説明しています。
- 『オーナーズマニュアル』では、システムの機能、システムのトラブル シューティング方法、およびシステムコンポーネントの取り付けや交換の方 法について説明しています。
- 『導入ガイド』はソフトウェアおよびハードウェアのインストールと設定の 情報を提供します。
- 『CLI ガイド』はコマンドラインインタフェース(CLI)を使用した ストレー ジアレイの設定と管理に関する情報を提供します。
- 『SMI-S プログラマガイド』は SMI-S プロバイダおよび SMI-S プログラミ ングの使い方に関する情報を提供します。
- システムに付属のメディアには、オペレーティングシステム、システム管理 ソフトウェア、システムアップデート、およびシステムと同時に購入したシ ステムコンポーネントに関するものを含め、システムの設定と管理用のマ ニュアルとツールが収録されています。

はじめに 1 53

■ メモ: アップデートには他の文書の内容を差し替える情報が含まれている場合 がよくありますので、**support.dell.com/manuals** でアップデートがないか どうかを常に確認し、初めにお読みください。

# 対応オペレーティングシステム

- Microsoft Windows Server
- Red Hat Enterprise Linux
- SUSE Linux Enterprise Server
- VMware

■ メモ:サポートされる、すべてのオペレーティングシステムバージョンの最新情報 は、**support.dell.com/manuals** で『サポートマトリックス』を参照してくださ  $\mathcal{L}_{\alpha}$ 

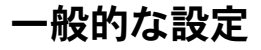

### 直接接続ホストの配線

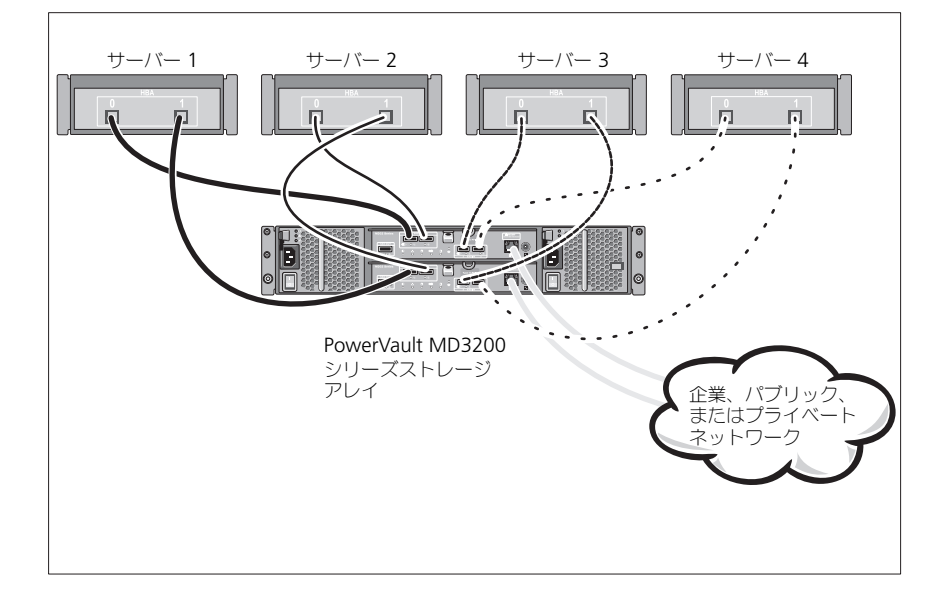

### 取り付けと設定

警告:次の手順を実行する前に、システムに付属しているマニュアルの 「安全にお使いいただくために」をお読みください。

### システムの開梱

システムを開梱して、システムに同梱の納品書リストと照らし合わせながら、各 アイテムを確認します。

### ラックへのレールとシステムの取り付け

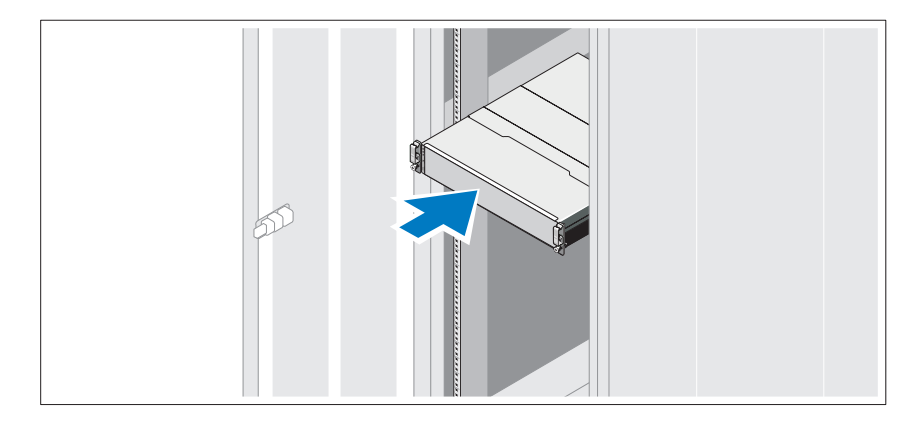

レールの組み立てとラックへのシステムの取り付けの際は、システムに付属して いるマニュアルの「安全にお使いいただくために」およびラックへの取り付け手 順に従ってください。

メモ : 重量負荷のバランスを取るため、PowerVault MD3200 シリーズストレージ アレイをラックの最下位置に取り付け、その上に PowerVault MD1200 シリーズ拡 張エンクロージャを取り付けることをお勧めします。

### 電源ケーブルの接続

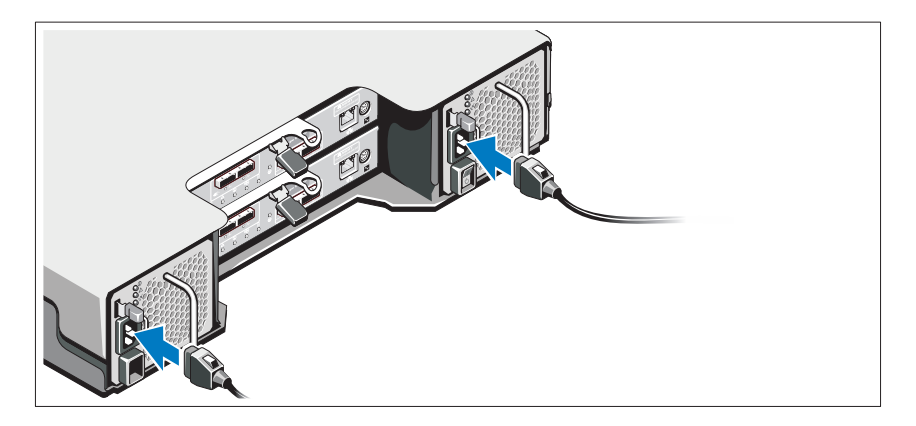

電源ケーブルを接続する前に、電源スイッチがオフになっていることを確認して ください。システムに電源コードを接続します。

### 電源ケーブルの固定

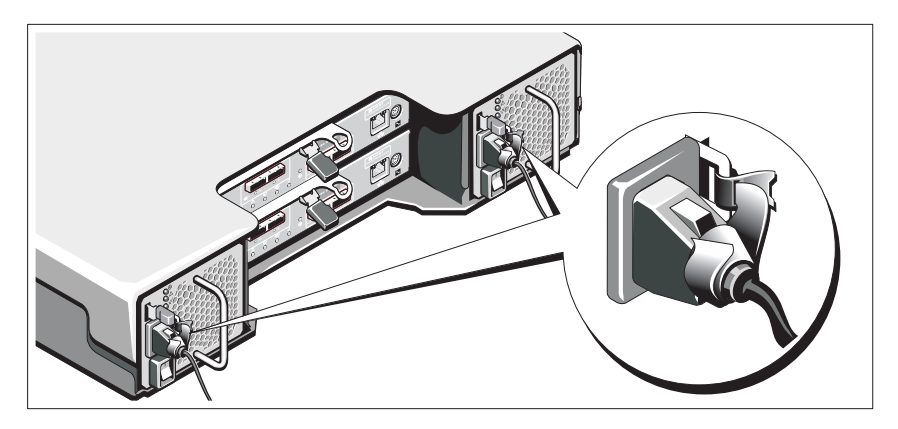

同梱のストラップでケーブルをブラケットにしっかりと固定します。

電源ケーブルのもう一方の端をアースされた電源コンセントまたは UPS(無停電 電源装置)や配電装置(PDU)などの電源に接続します。各電源装置は別々の電 気回路に接続します。

56 | はじめに

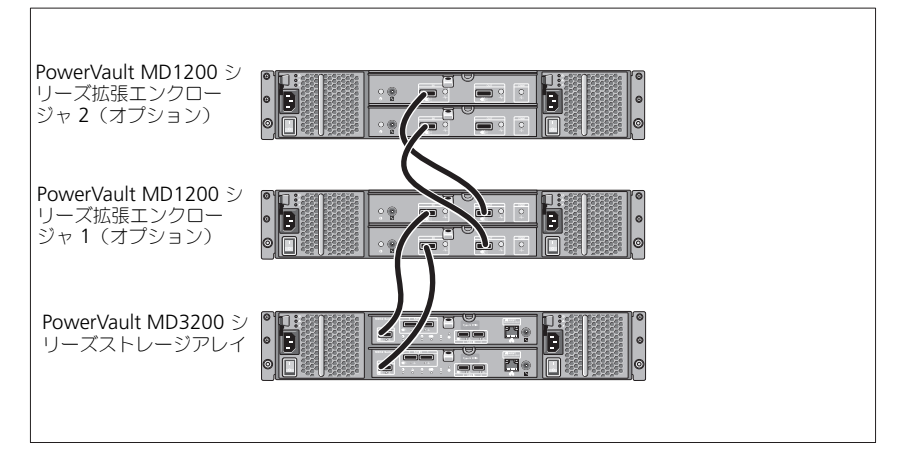

### エンクロージャへの電源投入

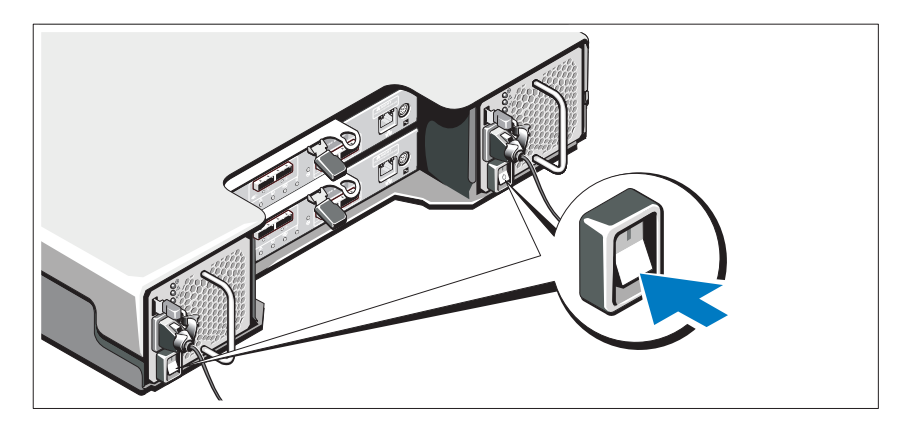

次の順序でコンポーネントに電源を入れます。

### 1 PowerVault MD1200 シリーズ拡張エンクロージャ (使用する場合)

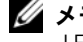

■ メモ: ストレージアレイに電源を入れる前に、拡張エンクロージャステータス LED が青色であることを確認します。

- 2 PowerVault MD3200 シリーズストレージアレイ ■ メモ : RAID エンクロージャーに雷源を入れる前に、 RAID エンクロージャス テータス LED が青色であることを確認します。
- 3 ホストサーバー

### ベゼルの取り付け

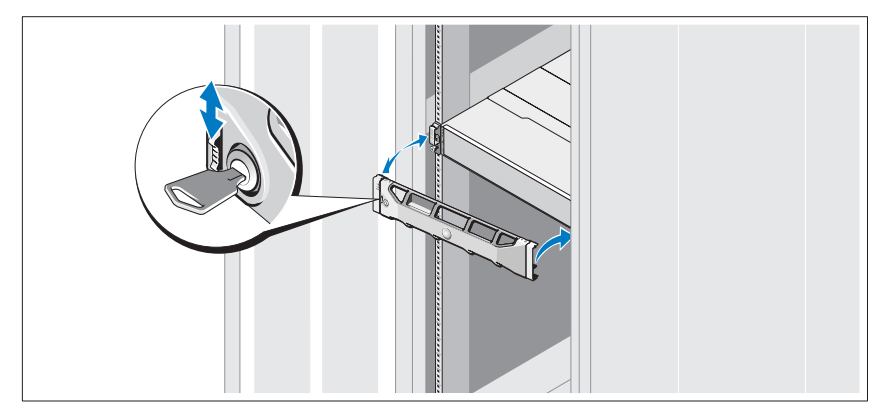

ベゼルを取り付けます(オプション)。

### MD ストレージソフトウェアのインストール

**■ メモ: MD** ストレージソフトウェアのインストール、エンクロージャのセットアッ プ、およびインストール後のタスクに関する詳細手順は『導入ガイド』を参照して ください。

MD ストレージ管理アプリケーションは、ストレージアレイを設定、管理、およ び監視します。MD ストレージソフトウェアをインストールするには、次の手順 を実行します。

1 MD シリーズリソースメディアを挿入します。

お使いのオペレーティングシステムによっては、インストーラが自動的に起 動する場合があります。インストーラーが自動的に起動しない場合は、イン ストールメディア (またはダウンロードしたインストーライメージ)のルー トディレクトリに移動し、**md\_launcher.exe** ファイルを実行してくださ い。Linux ベースのシステムでは、リソースメディアのルートに移動し、 **autorun** ファイルを実行します。

58 | はじめに

- メモ:Red Hat Enterprise Linux オペレーティングシステムは、デフォルトで リソースメディアを **–noexec mount** オプションでマウントします。このオ プションでは実行可能ファイルを実行できません。この設定を変更するには、 インストールメディアのルートディレクトリにある **readme** ファイルを参照 してください。
- 2 **MD Storage** ソフトウェアのインストール を選択します。
- 3 ライセンス契約を読み、それに合意します。
- 4 インストール設定 ドロップダウンメニューから、次のインストールオプ ションのいずれかを選択します。
	- 完全 (推奨) MD Storage Manager (クライアント) ソフトウェ ア、ホストベースのストレージエージェント、マルチパスドライバ、お よびハードウェアプロバイダをインストールします。
	- ホストのみ ホストベースのストレージエージェントおよびマルチパ スドライバをインストールします。
	- 管理 管理ソフトウェアおよびハードウェアプロバイダをインストー ルします。
	- カスタム 特定のコンポーネントを選択することができます。
- 5 このホストサーバー用のデータストレージとして機能するようにセットアッ プしている MD ストレージアレイのモデルを選択します。
- 6 イベント監視サービスを、ホストサーバーの再起動時に自動で開始するか、 手動で開始するかを選択します。
	- メモ:このオプションは、Windows クライアントソフトウェアのインストー ルに限り適用可能です。
- 7 インストール先を確認して、インストール をクリックします。
- 8 インストールが完了したら、プロンプト表示に従ってホストサーバーを再起 動します。
- 9 **MD Storage Manager** を起動してアレイを検出します。
- 10 該当する場合、お使いのストレージアレイと併せてご購入いただいたプレミ アム機能をアクティブ化します。プレミアム機能をご購入いただいた場合 は、お使いのストレージアレイに同梱の印刷アクティベーションカードを参 照してください。
- メモ : **MD Storage Manager** のインストーラは、ストレージアレイの動作に必要 なドライバ、ファームウェア、およびオペレーティングシステムのパッチ / ホット フィックスを自動でインストールします。またこれらのドライバおよびファーム ウェアは、**support.dell.com** からも入手可能です。さらに、特定のストレージア レイに必要な追加設定および / またはソフトウェアについては、 **support.dell.com/manuals** で『サポートマトリクス』を参照してください。

はじめに 1 59

### サービスタグの位置

お使いのシステムは固有のエクスプレスサービスコードとサービスタグ番号で識 別されます。エクスプレスサービスコードおよびサービスタグは、システムの前 面およびシステムの背面の RAID コントローラモジュール横にあります。この情 報は、デルが受けたサポート宛ての電話を、適切な担当者に転送するために使用 されます。

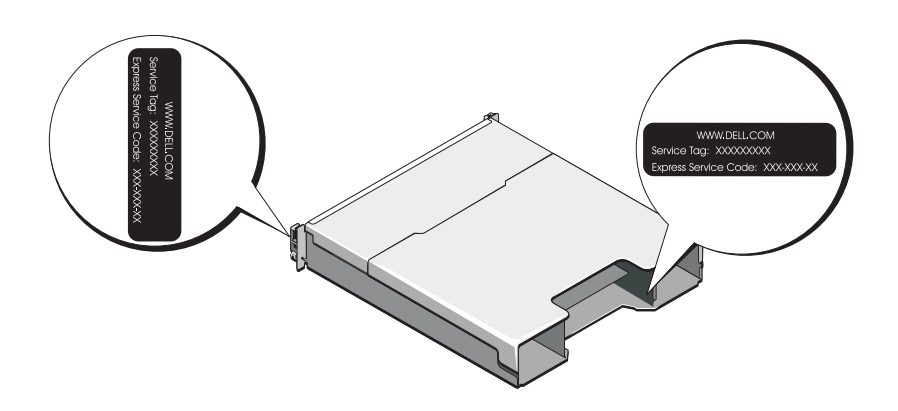

### NOM 情報(メキシコのみ)

次の情報は、メキシコの公式規格(NOM)の要件に従い、本書で取り上げている 装置に関して提供されています。

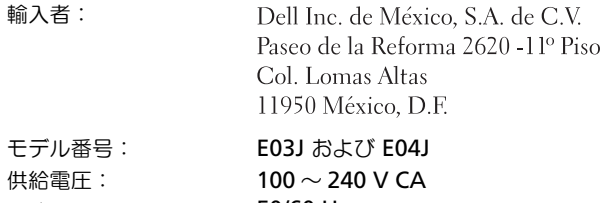

周波数: 50/60 Hz 消費電流: 8.6 A

# 仕様

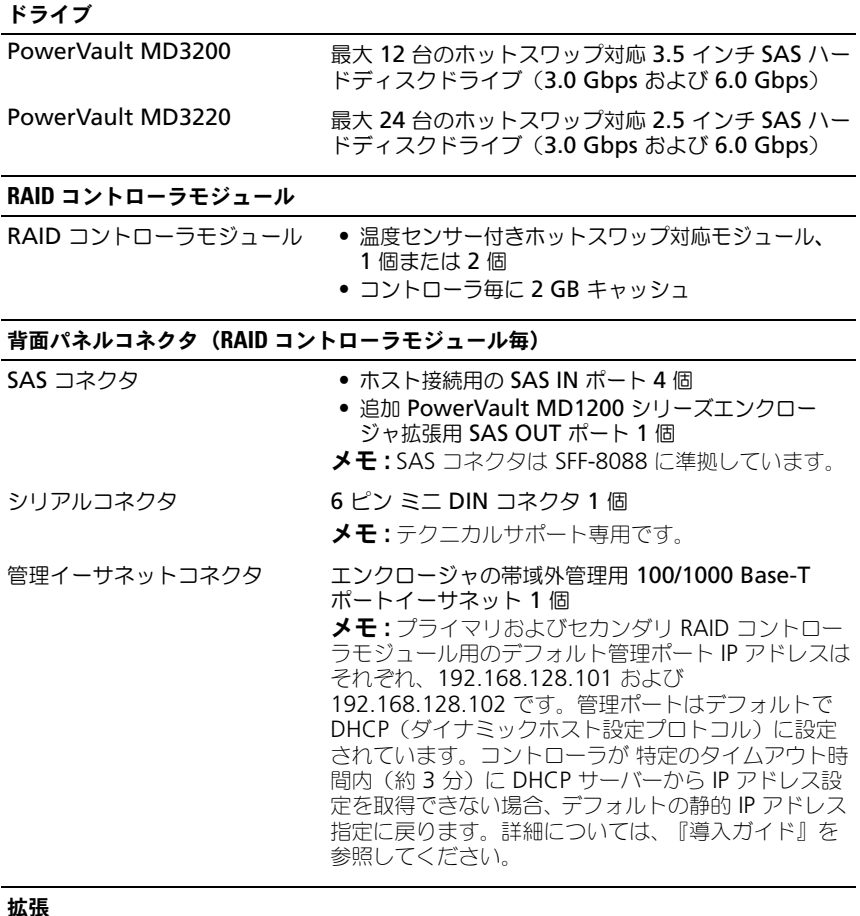

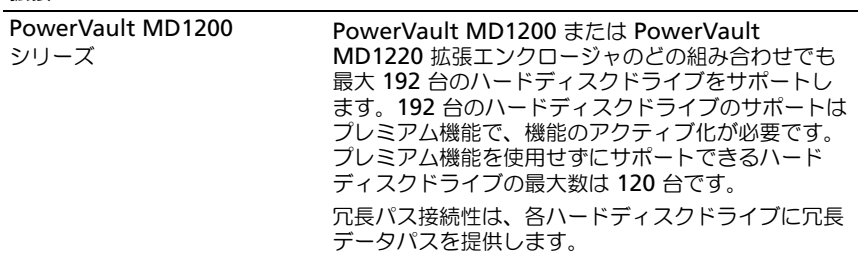

はじめに | 61

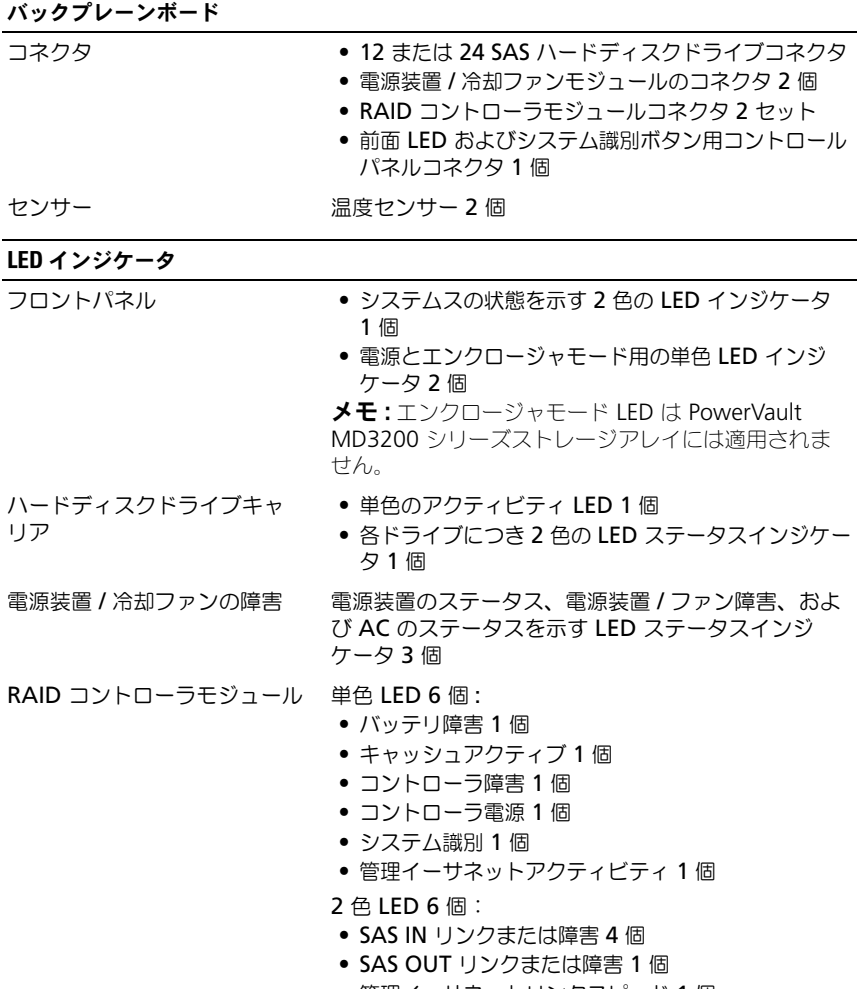

• 管理イーサネットリンクスピード 1 個

### スイッチ

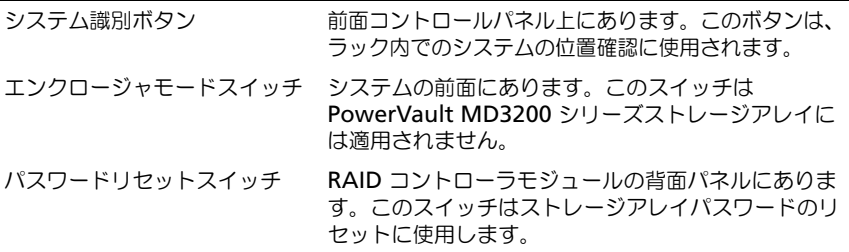

#### 電源 装置

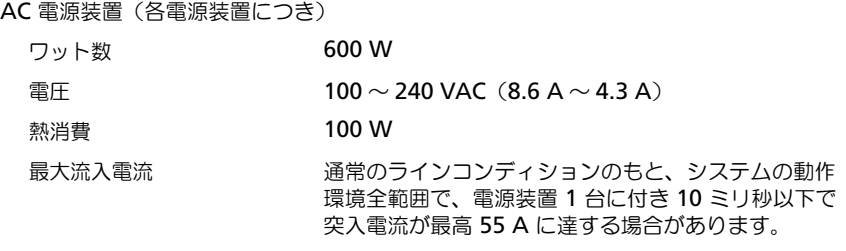

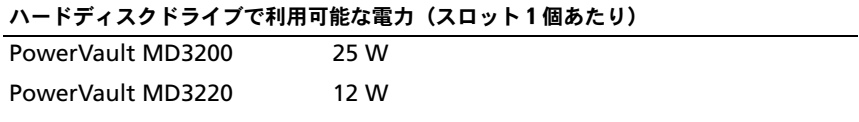

### RAID コントローラモジュール電力 (スロット1個あたり)

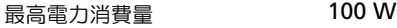

#### サイズと重量

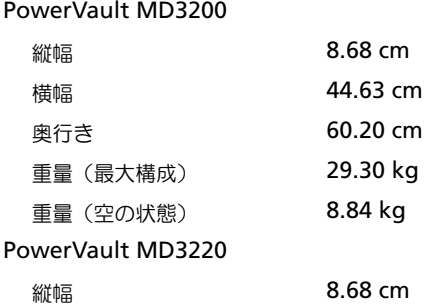

#### サイズと重量 (続き)

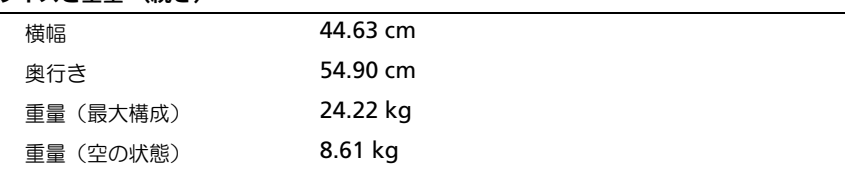

#### 環境

メモ : 特定のシステム構成でのその他の環境条件の詳細については、 **www.dell.com/environmental\_datasheets** を参照してください。

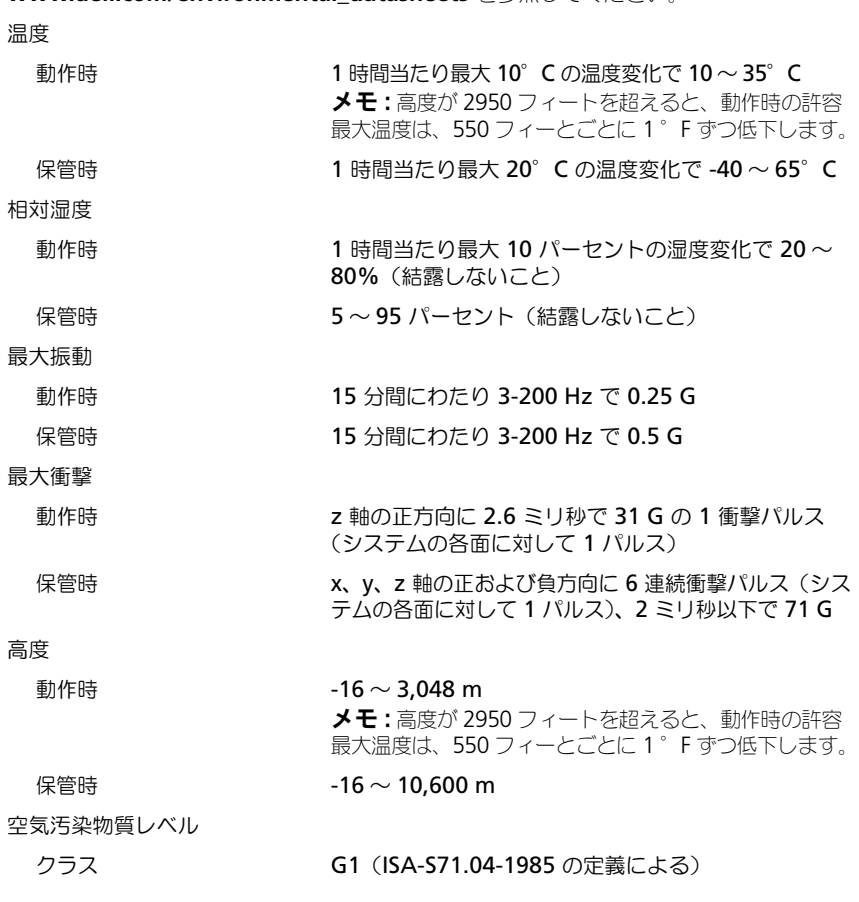

64 | はじめに

# Dell PowerVault MD3200 및 MD3220 스토리지 배열 시스템 시작 안내서

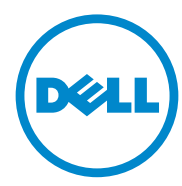

정규 모델 시리즈 E03J 및 E04J

# 주 , 주의 및 경고

- 주 : " 주 " 는 컴퓨터를 보다 효율적으로 사용하는 데 도움을 주는 중요 정보를 나타냅니다 .
- 주의 : " 주의 " 는 지침을 준수하지 않을 경우의 하드웨어 손상이나 데이터 손 실 위험을 설명합니다 .
- 경고 : " 경고 " 는 재산상의 피해나 심각한 부상 또는 사망을 유발할 수 있는 위험이 있음을 알려줍니다 .

\_\_\_\_\_\_\_\_\_\_\_\_\_\_\_\_\_\_\_\_

#### 2011 - 08 P/N 7JRX7 Rev. A02

이 발행물에 수록된 정보는 사전 통보 없이 변경될 수 있습니다 . **© 2011 Dell Inc.** 저작권 본사 소유 .

Dell Inc. 의 서면 승인 없이 어떠한 방식으로든 본 자료를 무단 복제하는 행위는 엄격히 금지 됩니다 .

본 문서에 사용된 상표인 Dell™, DELL 로고 , 및 PowerVault™ 는 Dell Inc. 의 상표입니다 . Microsoft® 및 Windows Server® 는 미국 및 기타 국가에서 Microsoft Corporation 의 상표 또는 등록상표입니다 . Red Hat® 및 Red Hat Enterprise Linux® 는 미국 및 기타 국가에서 Red Hat, Inc. 의 등록상표입니다 . SUSE® 는 미국 및 기타 국가에서 Novell, Inc. 의 등록 상표입니다 . VMware® 는 미국 및 / 또는 기타 국가에서 VMware, Inc. 의 등록 상표입니다 .

본 발행물에서 특정 회사의 상표 및 회사 이름 또는 제품을 지칭하기 위해 기타 상표 및 상호 를 사용할 수도 있습니다 . Dell Inc. 는 자사가 소유하고 있는 것 이외에 기타 모든 상표 및 상 호에 대한 어떠한 소유권도 없습니다 .

정규 모델 시리즈 E03J 및 E04J

# 시작하기 전에

 $\mathbb Z$  주 : 본 설명서의 Dell PowerVault MD3200 시리즈 스토리지 배열은 Dell PowerVault MD3200 및 Dell PowerVault MD3220 을 의미합니다 . Dell PowerVault MD1200 시리즈 확장 인클로저는 Dell PowerVault MD1200 및 Dell PowerVault MD1220 을 의미합니다 .

Dell PowerVault MD3200 시리즈 스토리지 배열을 설치하기에 앞서 특정 모범사례를 참조하여 스토리지 배열이 최대 효율 상태에서 작동하고 ( 필요한 경우 ) 완전 중복성을 제공할 수 있도록 해야 합니다 .

- 네트워크에서는 반드시 Category 5e ( 이상의 ) 이더넷 케이블을 사용하 십시오 .
- 호스트 서버와 스토리지 배열 간에 케이블을 연결하기 전에 , 각각의 포 트와 커넥터에 물리적으로 라벨을 부착하십시오 .
- 네트워크에서 전원을 순환시킬 경우 반드시 올바른 전원 켜기 및 전원 끄기 절차를 따르십시오 . 또한 , 중요한 네트워크 구성요소들이 개별 전원 회로에 위치하고 있는지 확인해야 합니다 .

# 기타 설명서 및 필요할 수 있는 매체

경고 : 시스템과 함께 제공되는 안전 및 규제 정보를 참조하십시오 . 보증 정 보는 이 문서에 포함되거나 별도의 문서로 제공될 수 있습니다 .

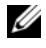

 $\mathbb Z$  주 : PowerVault MD3200 시리즈와 관련된 모든 문서는 support.dell.com/manuals 에서 이용할 수 있습니다 .

- 랙 솔루션과 함께 제공된 랙 설명서에는 시스템을 랙에 설치하는 방법 이 기술되어 있습니다 .
- Owner's Manual( 소유자 때뉴얼) 에서는 시스템 기능에 대한 정보를 제 공하고 시스템 문제 해결 방법 및 시스템 구성부품 설치 또는 교체 방법 윽 석명함니다
- Deployment Guide( 배치 안내서) 에서는 소프트웨어와 하드웨어의 설치 와 구성에 관한 정보를 제공합니다 .
- CLI Guide(CLI 안내서) 에서는 스토리지 배열을 구성하고 관리하기 위 해 명령행 인터페이스 (CLI) 를 사용하는 것에 관한 정보를 제공합니다 .
- SMI-S Programmer's Guide(SMI-S 프로그래머 안내서 ) 에서는 SMI-S 프 로바이더 사용 및 SMI-S 프로그래밍에 관한 정보를 제공합니다 .

### 시스템 시작 안내서 | 67

• 운영 체제, 시스템 관리 소프트웨어, 시스템 업데이트 및 시스템과 함께 구입한 시스템 구성요소와 관련된 설명서 및 도구를 비롯하여 시스템 을 구성 및 관리하는 데 필요한 설명서 및 도구를 제공하는 모든 매체가 시스템과 함께 제공됩니다 .

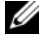

**※ 주 :** 새로운 업데이트가 없는지 support.dell.com/manuals 에서 항상 확인 하십시오 . 업데이트에는 최신 정보가 수록되어 있으므로 다른 문서를 읽기 전에 반드시 먼저 참조하시기 바랍니다 .

# 지원되는 운영 체제

- Microsoft Windows Server
- Red Hat Enterprise Linux
- SUSE LINUX Enterprise Server
- VMware

**■ 주 :** 지원되는 모든 운영 체제 버전에 관한 최신 정보는 support.dell.com/manuals 에서 *Support Matrix* ( 지원 매트릭스 ) 를 참조하십시오 .

### 68 | 시스템 시작 안내서

# 일반구성

### 직접 연결 호스트의 케이블 연결

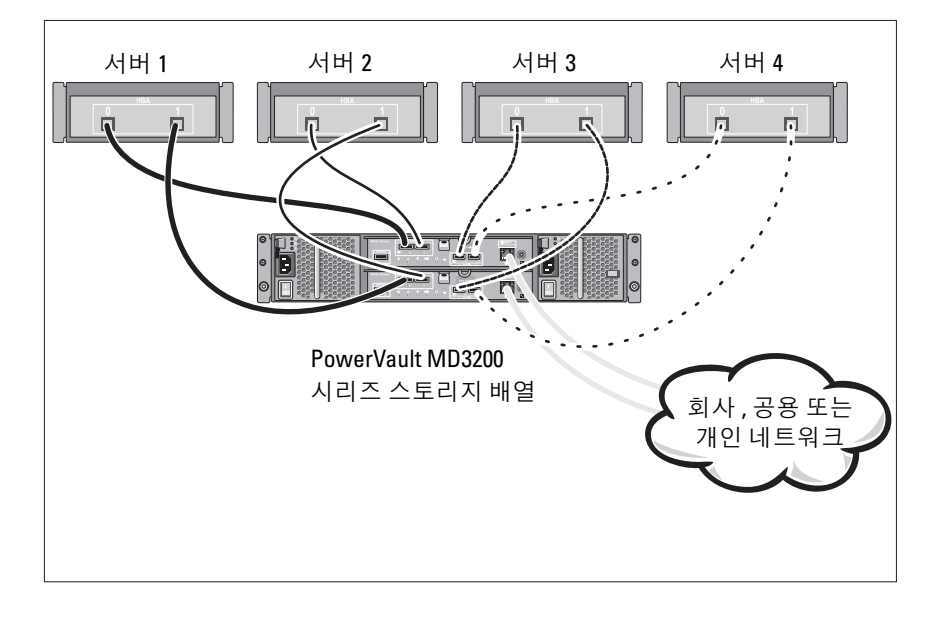

# 설치 및 구성

### 경고 : 다음 절차를 수행하기 전에 시스템과 함께 제공되는 안전 지침을 검토 하십시오 .

### 시스템 포장 풀기

시스템의 포장을 풀고 시스템과 함께 제공된 포장 리스트와 각각의 항목을 비교하여 확인합니다 .

### 랙에 레일 및 시스템 설치

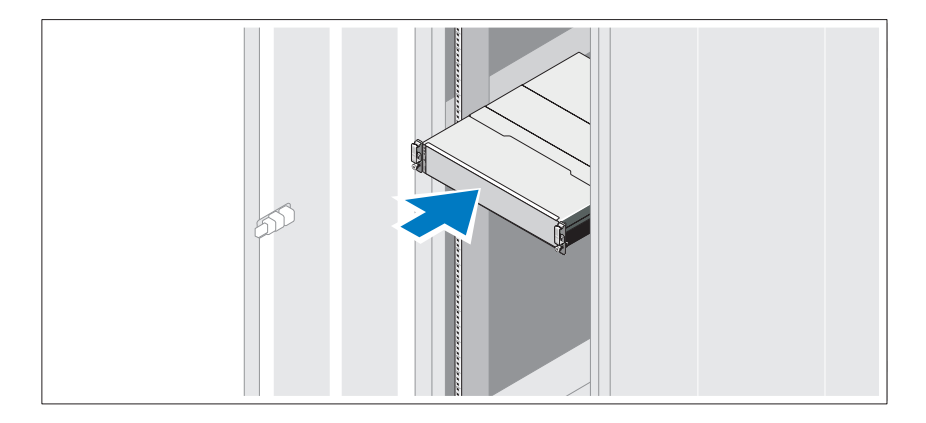

시스템과 함께 제공되는 안전 지침 및 랙 설치 지침에 따라 레일을 조립하 고 시스템을 랙에 설치합니다

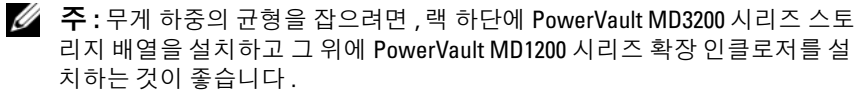

### 70 | 시스템 시작 안내서
# 전원 케이블 연결

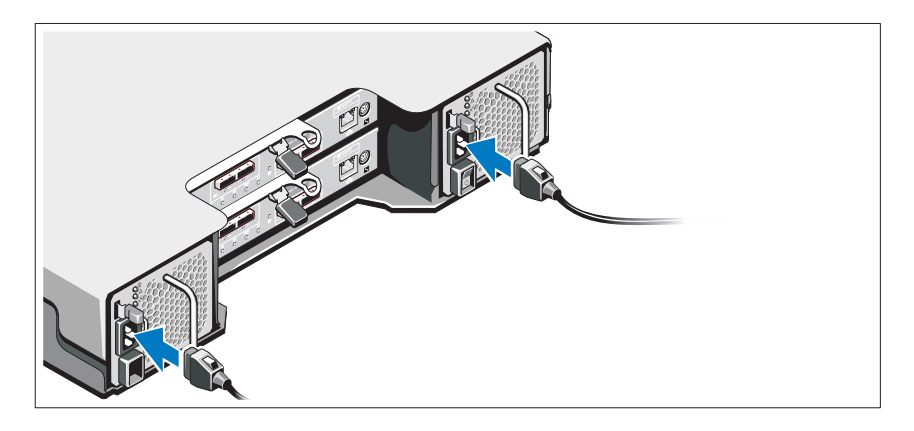

전원 케이블을 연결하기 전에 전원 스위치가 꺼짐 (OFF) 위치에 있는지 확인하십시오 . 시스템의 전원 케이블을 시스템에 연결합니다 .

### 전원 케이블 고정

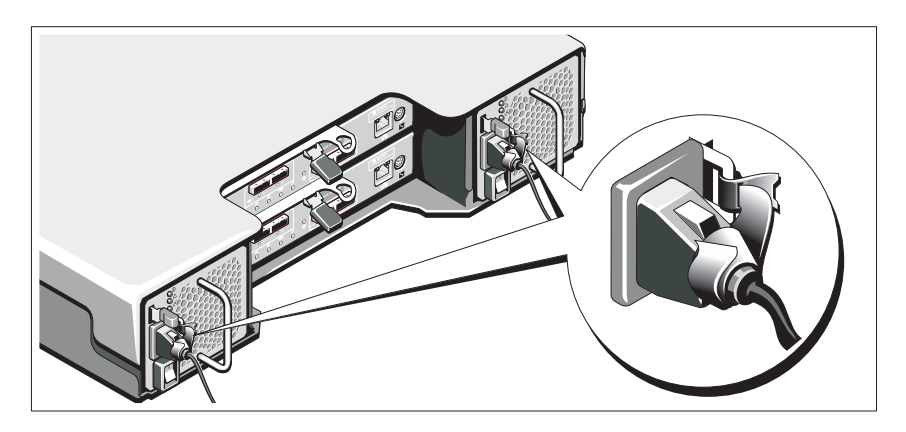

제공된 스트랩을 사용하여 케이블을 브래킷에 단단히 고정합니다 . 전원 케이블의 반대쪽 끝을 접지된 전원 콘센트나 UPS( 무정전 전원 공급 장치 ) 또는 PDU( 배전 장치 ) 와 같은 별도의 전원에 연결합니다 . 각각의 전원 공급 장치는 개별 전원 회로에 연결해야 합니다 .

시스템 시작 안내서 | 71

# 확장 인클로저의 케이블 연결

 $\frac{1}{2}$ 

PowerVault MD1200 시리즈 확장 인클로 저 2 ( 선택사양 )

PowerVault MD1200 시리즈 확장 인클로 저 1 ( 선택사양 )

PowerVault MD3200 시리즈 스토리지 배열

# 인클로저 켜기

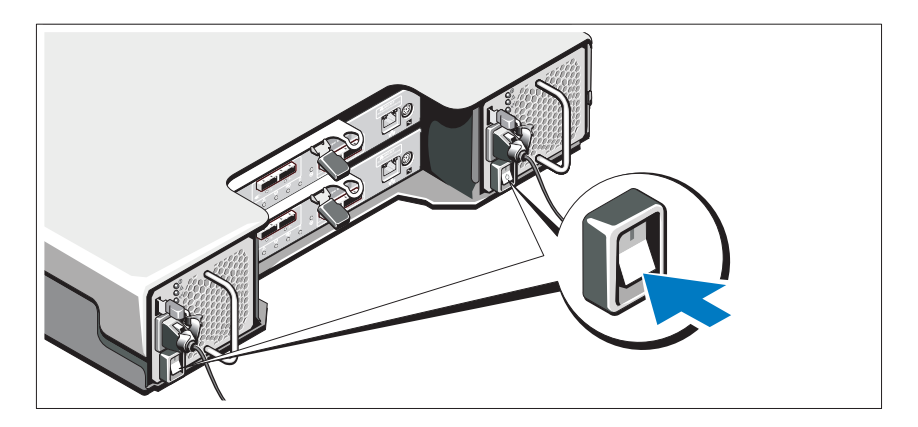

鬥

다음의 순서대로 구성요소를 켜십시오 :

- 1 ( 사용하는 경우 ) PowerVault MD1200 시리즈 확장 인클로저 .
	- $\mathbb Z$  주 : 스토리지 배열의 전원을 켜기 전에 , 확장 인클로저 상태 LED 가 파란색인지 확인하십시오 .

### 72 | 시스템 시작 안내서

2 PowerVault MD3200 시리즈 스토리지 배열 .

■ 주 : 호스트 서버의 전원을 켜기 전에 , 스토리지 배열 상태 LED 가 파란 색인지 확인하십시오 .

3 호스트 서버 .

### 베젤 설치

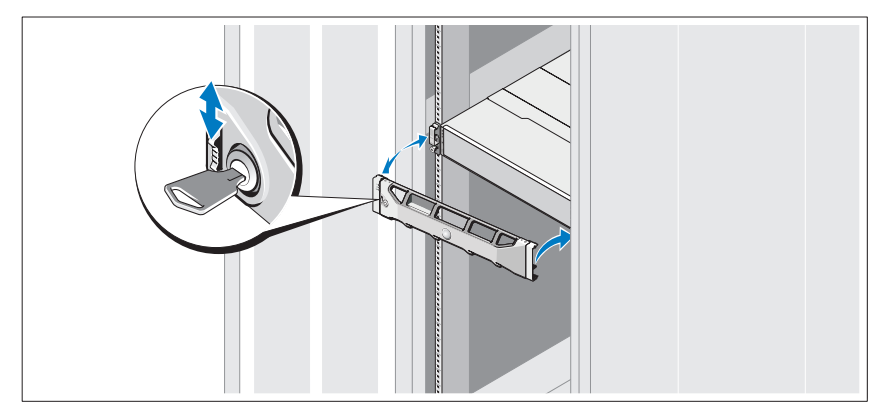

베젤 ( 선택 사양 ) 을 설치합니다 .

## MD 스토리지 소프트웨어 설치

■ 주 : MD 스토리지 소프트웨어 설치 , 인클로저 설치 , 설치후 작업에 관한 자세 한 설명은 *Deployment Guide(* 배치 안내서 *)* 를 참조하십시오 .

MD 스토리지 관리자 응용프로그램은 스토리지 배열을 구성 , 관리 , 모니 터합니다 . MD 스토리지 소프트웨어를 설치하려면 :

1 MD 시리즈 자원 매체를 삽입합니다 .

운영 체제에 따라 , 설치 프로그램이 자동으로 시작될 수 있습니다 . 설 치 프로그램이 자동으로 시작되지 않으면, 설치 매체 (또는 다운로드된 설치 프로그램 이미지 ) 의 루트 디렉터리를 탐색하고 md\_launcher.exe 파일을 실행합니다 . Linux 기반 시스템의 경우 , 자원 매체의 루트로 이 동한 다음 autorun 파일을 실행합니다 .

<mark>∠</mark> 주 : Red Hat Enterprise Linux(RHEL) 운영 체제에는 사용자가 파일을 실행 할 수 없도록 하는 -noexec mount 옵션을 이용하여 자원 매체를 기본값으 로 설치합니다 . 이 설정을 변경하려면 , 설치 매체의 루트 디렉터리에서 Readme 파일을 확인하십시오 .

- 2 Install MD Storage Software(MD 스토리지 소프트웨어 설치 ) 를 선택합 니다.
- 3 사용 계약서를 읽은 다음 , 승인하십시오 .
- 4 Install Set( 설치 세트 ) 드롭다운 메뉴에서 다음의 설치 옵션 중 하나를 선택합니다 :
	- Full( 전체 ( 권장 )) MD Storage Manager ( 클라이언트 ) 소프트웨 어 , 호스트 기반 스토리지 에이전트 , 다중경로 드라이버 , 하드웨 어 프로바이더를 설치합니다.
	- Host Only( 호스트만 ) 호스트 기반 스토리지 에이전트와 다중경 로 드라이버를 석치합니다 .
	- Management(관리) 관리 소프트웨어 및 하드웨어 프로바이더를 설치합니다 .
	- Custom(사용자 정의) 특정 구성요소를 선택할 수 있습니다.
- 5 이 호스트 서버를 위한 데이터 스토리지로서 역할을 수행하도록 하려 면 설치중인 MD 스토리지 배열 모델을 선택합니다 .
- 6 호스트 서버가 재부팅되면 이벤트 모니터 서비스를 자동으로 시작할 것인지 또는 수동으로 시작할 것인지 여부를 선택합니다 .

■ 주 : 이 옵션은 Windows 클라이언트 소프트웨어 설치에만 적용 가능합 니다 .

- 7 설치 위치를 확인하고 Install( 설치 ) 를 클릭합니다 .
- 8 프롬프트시 , 설치가 완료되면 호스트 서버를 재부팅합니다 .
- 9 MD Storage Manager(MD 스토리지 관리자)를 시작하고 어레이를 찾으 십시오 .
- 10 적용 가능한 경우 스토리지 배열와 함께 구입한 고급 기능을 활성화함 니다 . 고급 기능을 구입한 경우 , 스토리지 배열와 함께 제공된 출력한 활성화 카드를 참조하십시오 .
- $\mathbb Z$  주 : MD Storage Manager(MD 스토리지 관리자 ) 설치 프로그램은 스토리지 배 열을 작동하기 위해 필요한 드라이버 , 펌웨어 , 운영체제 패치 / 핫픽스를 자 동으로 설치합니다 . 이러한 드라이버와 펌웨어는 support.dell.com 에서도 사 용이 가능합니다 . 또한 , 특정 스토리지 배열에 필요한 추가 설정 및 / 또는 소 프트웨어는 support.dell.com/manuals 에 있는 *Support Matrix* ( 지원 매트릭스 ) 를 참조하십시오 .
- 74 | 시스템 시작 안내서

# 서비스 태그 찾기

사용자의 시스템은 고유한 특급 서비스 코드 및 서비스 태그 번호로 식별 됩니다. 특급 서비스 코드와 서비스 태그는 시스템 전면과 RAID 컨트롤러 모듈 옆의 시스템 후면에서 확인할 수 있습니다 . 이 정보는 Dell 에서 적절 하 직원과 지원 통화를 구성학 경우 사용됩니다.

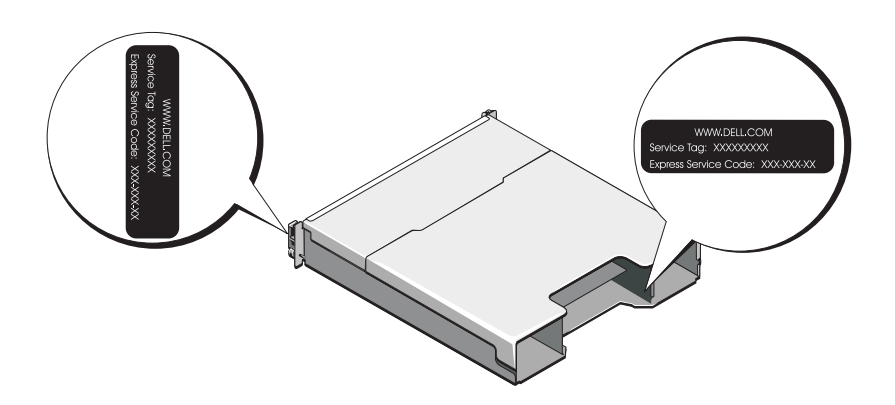

# NOM 정보 ( 멕시코에만 해당 )

다음 정보는 멕시코 표준 규격 (NOM) 의 요구 사항을 준수하는 본 문서에 기술된 장치에 대한 내용입니다 .

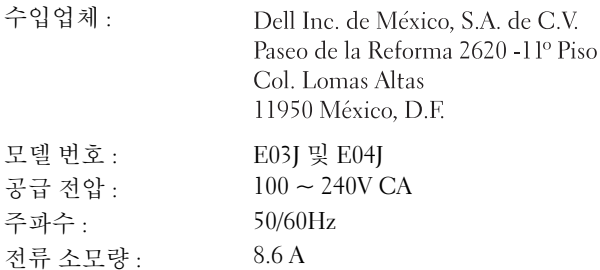

# 기술 사양

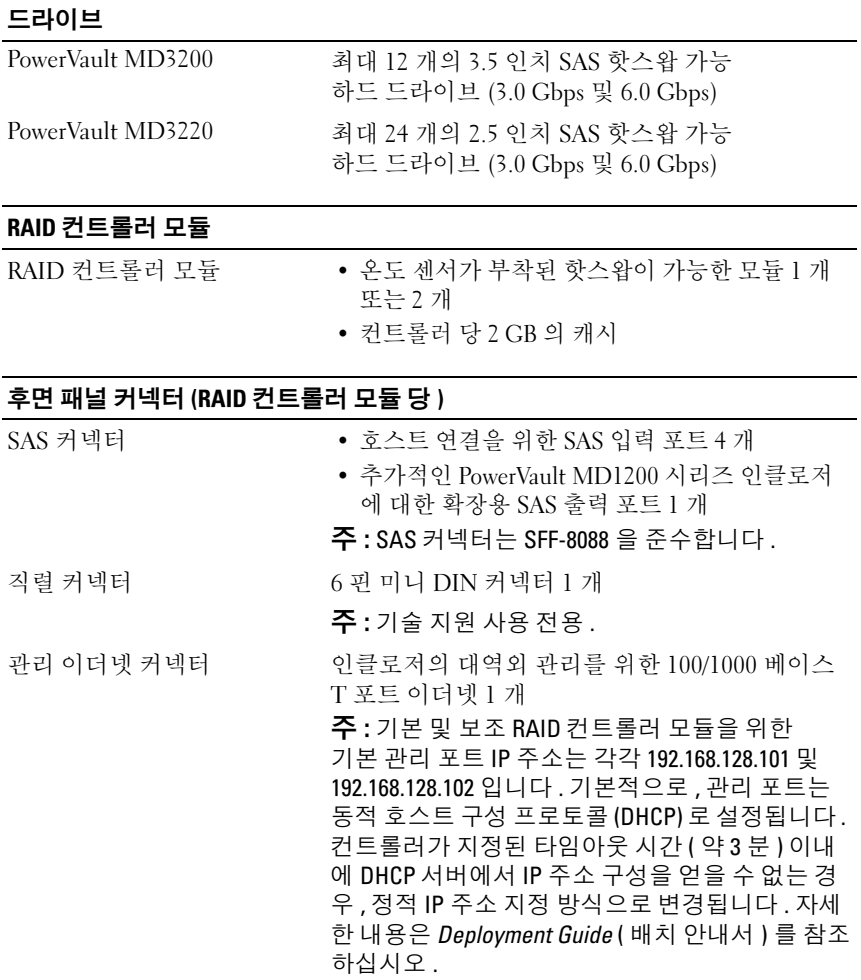

### 확장

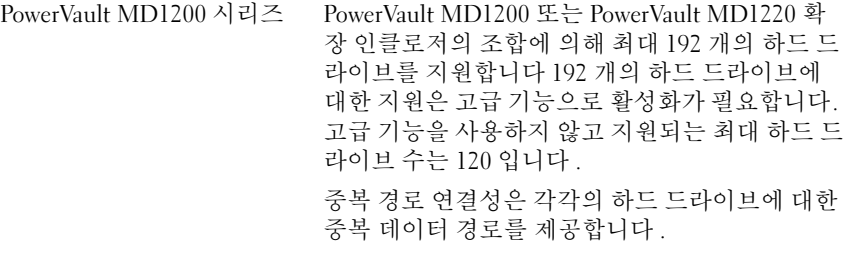

후면판 보드

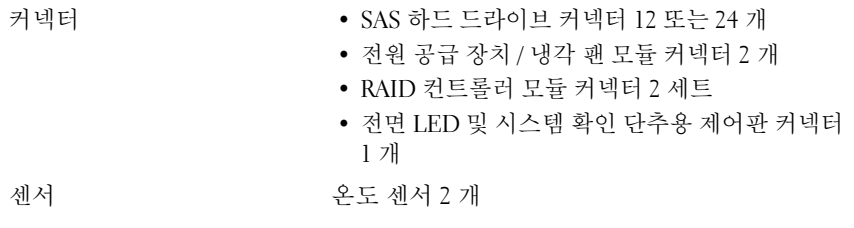

LED 표시등

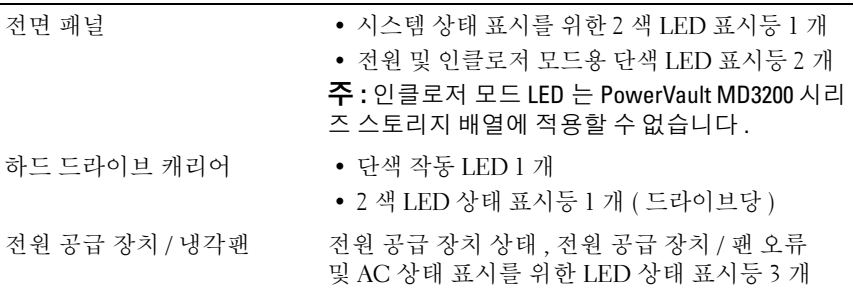

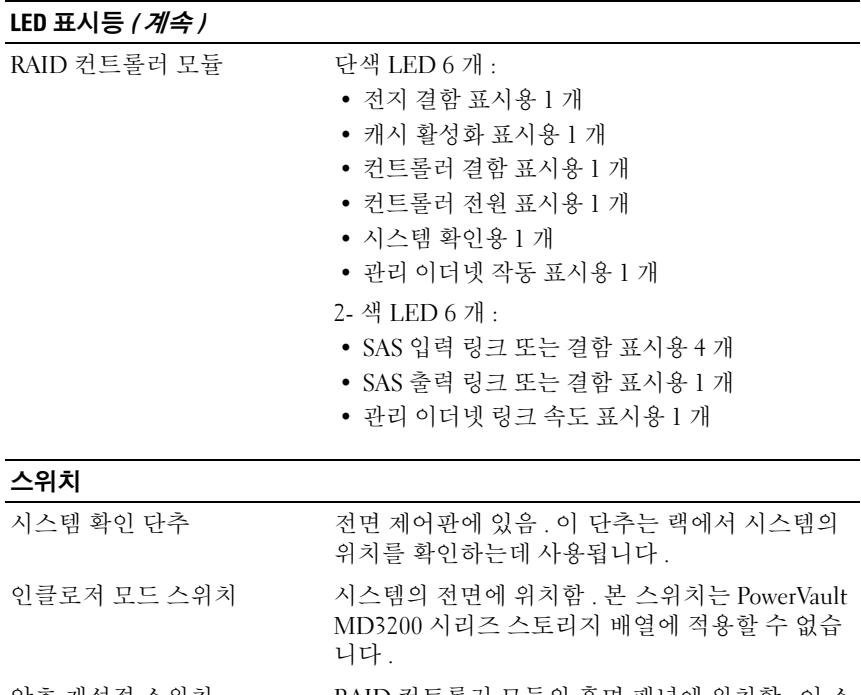

### 암호 재설정 스위치 RAID 컨트롤러 모듈의 후면 패널에 위치함 . <sup>이</sup> <sup>스</sup> 위치는 스토리지 배열 암호 재설정에 사용됩니다 .

# 전원 공급 장치

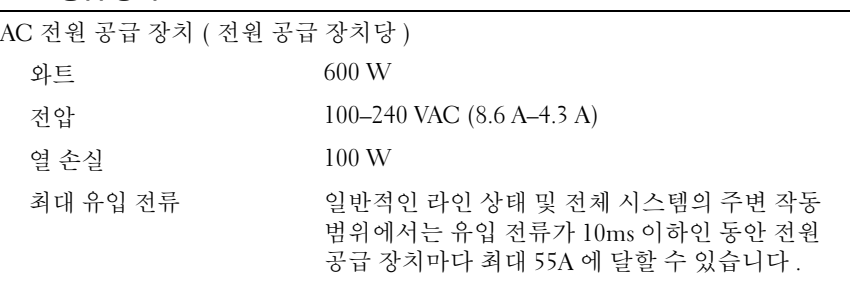

### 78 | 시스템 시작 안내서

## 사용 가능한 하드 드라이브 전원 ( 슬롯당 )

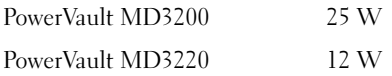

### RAID 컨트롤러 모듈 전원 ( 슬롯당 )

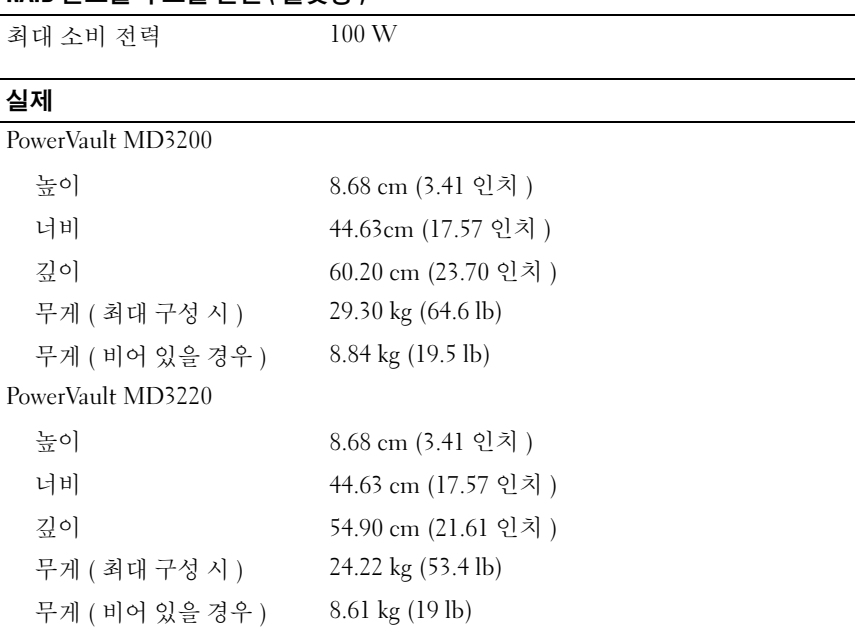

시스템 시작 안내서 | 79

### 환경적 특성

.<br>-<br>주 : 특정 시스템 구성을 위한 환경 측정에 대한 자세한 내용은 www.dell.com/environmental\_datasheets 를 참조하십시오 .

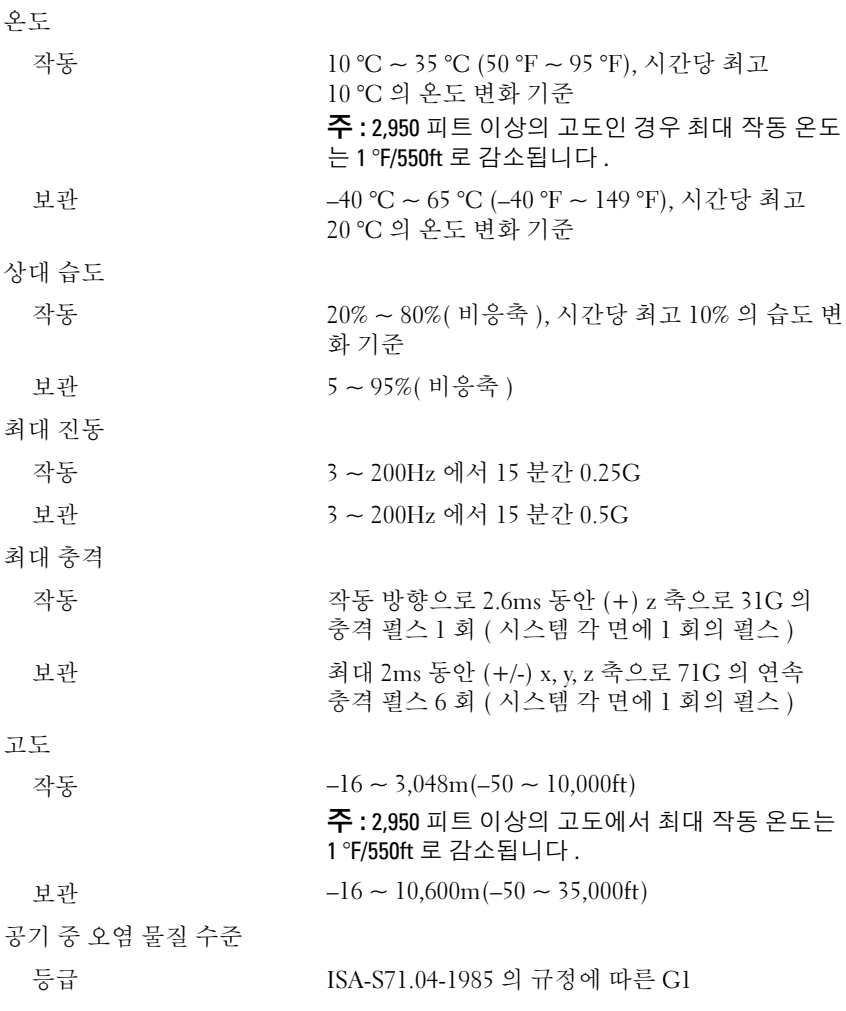

#### 80 | 시스템 시작 안내서

Printed in China. 中国印制 Dicetak di China. 중국에서 인쇄 Printed on Recycled Paper.

www.dell.com | support.dell.com

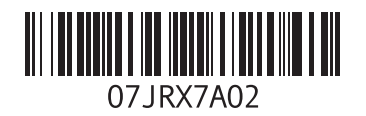

Printed in Malaysia. 马来西亚印制 Dicetak di Malaysia. 말레이시아에서 인쇄

www.dell.com | support.dell.com

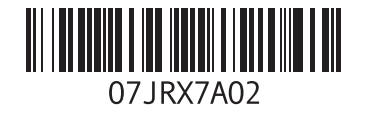

Free Manuals Download Website [http://myh66.com](http://myh66.com/) [http://usermanuals.us](http://usermanuals.us/) [http://www.somanuals.com](http://www.somanuals.com/) [http://www.4manuals.cc](http://www.4manuals.cc/) [http://www.manual-lib.com](http://www.manual-lib.com/) [http://www.404manual.com](http://www.404manual.com/) [http://www.luxmanual.com](http://www.luxmanual.com/) [http://aubethermostatmanual.com](http://aubethermostatmanual.com/) Golf course search by state [http://golfingnear.com](http://www.golfingnear.com/)

Email search by domain

[http://emailbydomain.com](http://emailbydomain.com/) Auto manuals search

[http://auto.somanuals.com](http://auto.somanuals.com/) TV manuals search

[http://tv.somanuals.com](http://tv.somanuals.com/)